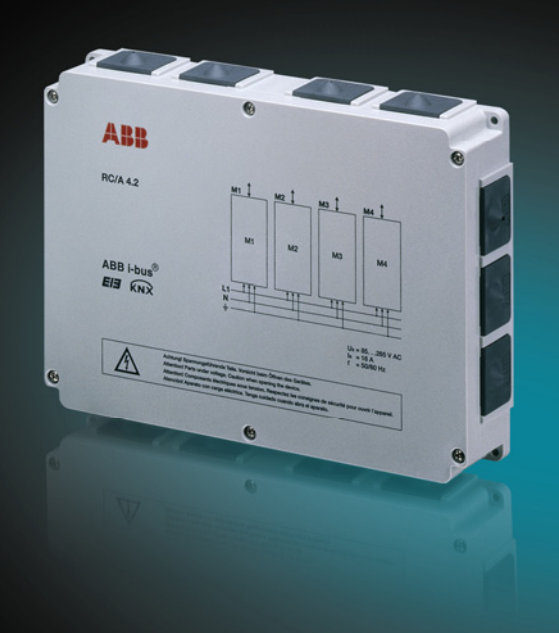

# ABB i-bus® KNX Raum-Controller Grundgeräte, RC/A Produkthandbuch

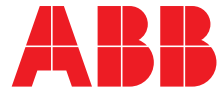

Power and productivity<br>for a better world™

# ABB i-bus<sup>®</sup> KNX Inhalt

### Inhalt

Seite

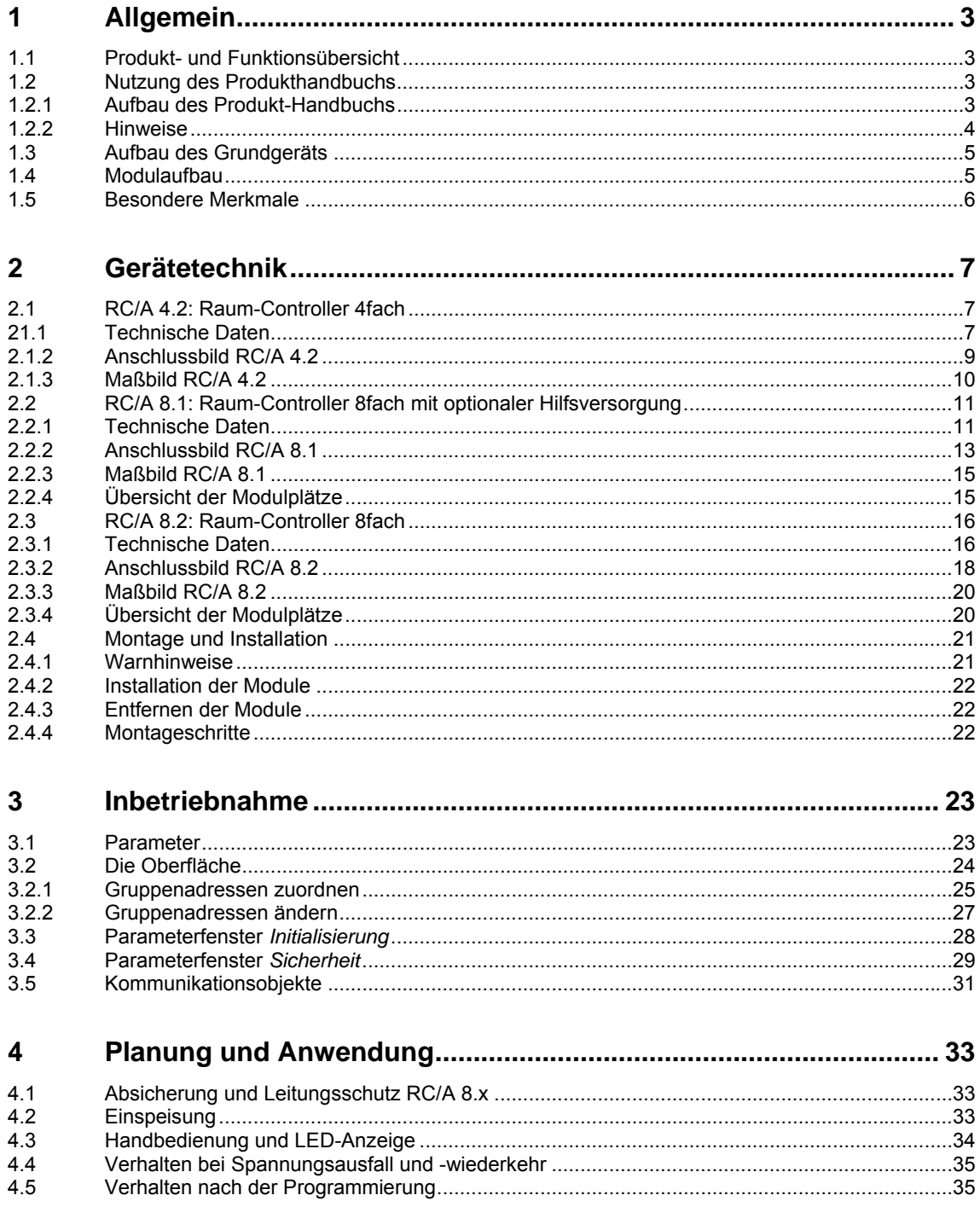

# ABB i-bus<sup>®</sup> KNX Inhalt

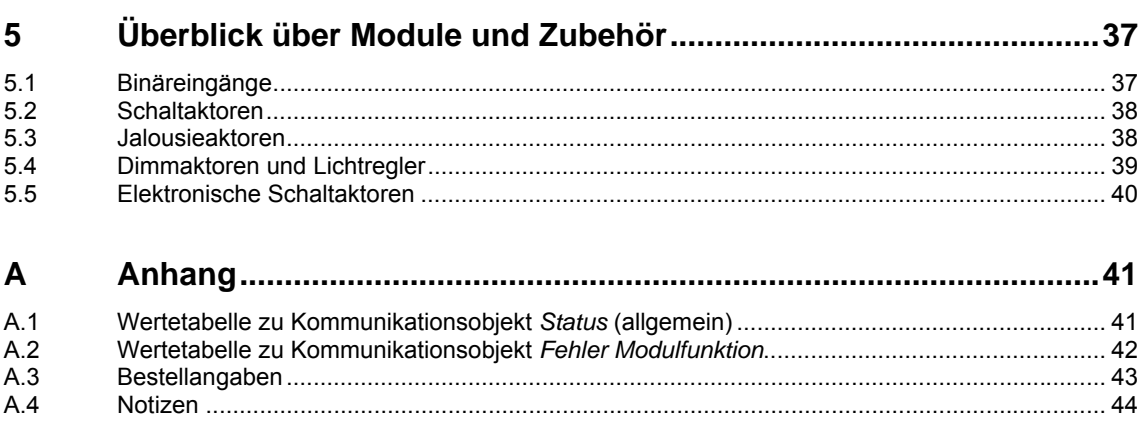

# ABB i-bus $^{\circ}$  KNX Allgemein

### <span id="page-4-0"></span>**1 Allgemein**

Die moderne Gebäudeinstallation bietet ein hohes Maß an Funktionalität und entspricht gleichzeitig den hohen Anforderungen an die Sicherheit. Durch die strukturierte Installation der elektrischen Komponenten wird eine schnelle Planung, Installation und Inbetriebnahme sowie Kostenersparnisse während des Betriebs erreicht.

Der Raum-Controller passt sich durch seinen modularen Aufbau flexibel an die erforderlichen Funktionalitäten an. Das dezentrale Installationskonzept stellt die Funktionalität direkt im Raum zur Verfügung und sorgt für kurze Montage- und Inbetriebnahmezeiten. Durch die entstandenen kürzeren Leitungswege werden Brandlasten reduziert.

### <span id="page-4-1"></span>**1.1 Produkt- und Funktionsübersicht**

Der Raum-Controller besteht aus einem Grundgerät, in das bis zu vier bzw. acht beliebige Module eingesteckt werden. Das Grundgerät steuert die Modulfunktion und kommuniziert über den ABB i-bus® KNX. In jeden Steckplatz kann ein beliebiger Modultyp eingesteckt werden. Das eingesteckte Modul wird automatisch erkannt, mit Energie versorgt und, abhängig vom Typ, ggf. mit der Einspeisespannung verbunden. Eine Übersicht über die verfügbaren Module finden Sie unter [Überblick über Module und Zubehör](#page-38-0), S. [37.](#page-38-0)

Die flache Bauform des Raum-Controllers erlaubt den Einsatz im Unterboden oder in der Zwischendecke.

Im Gegensatz zu vielen KNX-Geräten erzeugt der Raum-Controller seine interne Versorgungsspannung nicht aus der Busspannung, sondern aus der Einspeisespannung. Der Vorteil ist, dass das Gerät auch ohne vorhandenen KNX-Bus voll funktionsfähig und z.B. die manuelle Bedienung sofort einsatzbereit ist. So kann die Überprüfung der Modulfunktion und der Verdrahtung gleich im Anschluss an die Montage im unprogrammierten Zustand erfolgen.

### <span id="page-4-2"></span>**1.2 Nutzung des Produkthandbuchs**

Das vorliegende Produkthandbuch gibt Ihnen detaillierte technische Informationen über das Gerät, dessen Montage und Programmierung. Anhand von Beispielen wird der Einsatz des Gerätes erklärt.

Das Handbuch ist in folgende Kapitel unterteilt:

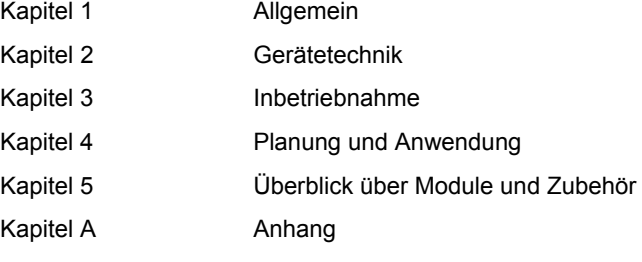

### <span id="page-4-3"></span>**1.2.1 Aufbau des Produkthandbuchs**

In Kapitel 3 werden zunächst die passenden Parameter zu den verschiedenen Raum-Controllern erläutert. Direkt im Anschluss an die Parameterbeschreibungen zu jedem Raum-Controller finden Sie die Beschreibungen der vorhandenen Kommunikationsobjekte.

Des Weiteren finden Sie im Kapitel 4 Anwendungsbeispiele für den effektiven Einsatz vor Ort.

Kapitel 5 gibt Ihnen einen Überblick über die Module und Zubehör zu den Raum-Controllern. Die Beschreibung der Module und deren Funktionalität finden Sie in den Produkthandbüchern dieser Geräte.

# ABB i-bus<sup>®</sup> KNX Allgemein

#### <span id="page-5-0"></span>**1.2.2 Hinweise**

In diesem Handbuch werden Hinweise und Sicherheitshinweise folgendermaßen dargestellt:

**Hinweis** 

Bedienungserleichterungen, Bedienungstipps

#### **Beispiele**

Anwendungsbeispiele, Einbaubeispiele, Programmierbeispiele

#### **Wichtig**

Dieser Sicherheitshinweis wird verwendet, sobald die Gefahr einer Funktionsstörung besteht, ohne Schaden- oder Verletzungsrisiko.

### **Achtung**

Dieser Sicherheitshinweis wird verwendet, sobald bei unsachgemäßer Handhabung die Gefahr eines Sachschadens besteht.

# **Gefahr**

Dieser Sicherheitshinweis wird verwendet, sobald bei unsachgemäßer Handhabung Gefahr für Leib und Leben besteht..

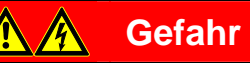

Dieser Sicherheitshinweis wird verwendet, sobald bei unsachgemäßer Handhabung akute Lebensgefahr besteht.

# ABB i-bus<sup>®</sup> KNX Allgemein

### <span id="page-6-0"></span>**1.3 Aufbau des Grundgeräts**

Das Grundgerät ist robust ausgeführt und besitzt die Schutzklasse IP 54 (Spritzwasserschutz). Das Gehäuse ist halogenfrei. Es lässt sich über Bajonett-Schnellverschraubungen einfach und schnell öffnen. Durch die Leitungseinführungen können Kabel in das Gehäuse eingeführt werden. Offene Leitungseinführungen liegen den Modulen bei.

Mit 50 mm Bauhöhe bietet sich der Raum-Controller für Unterflurinstallationen an. Sämtliche Anschlüsse im Geräteinneren erfolgen über steckbare Schraubklemmen.

### <span id="page-6-1"></span>**1.4 Modulaufbau**

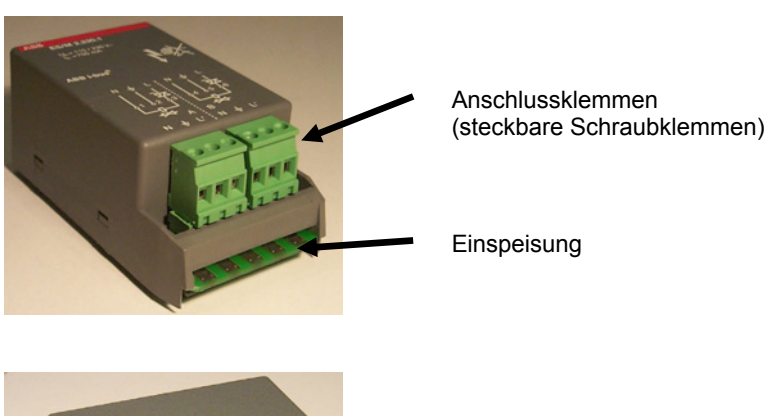

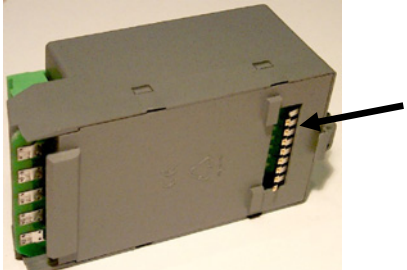

Kontaktierung der Steuerleitungen

# $ABB$  i-bus<sup>®</sup> KNX Allgemein

### <span id="page-7-0"></span>**1.5 Besondere Merkmale**

Der Raum-Controller ist ein KNX-Gerät der neuesten Generation mit einigen Besonderheiten. Die wichtigen Merkmale des Produkts auf einen Blick:

#### **Flexibilität und Erweiterbarkeit**

Das modulare Konzept erlaubt die schnelle Anpassung der Gerätefunktion an Änderungen sowohl während der Planung als auch im Betrieb. Jeder Raum-Controller ist nur ein einziger Busteilnehmer.

#### **Manuelle Bedienung und LED-Anzeige**

Die manuelle Bedienung ist wichtiger Bestandteil des Installationskonzepts: Nach dem Einschalten der Spannung kann sofort getestet werden, ob die Verdrahtung korrekt durchgeführt wurde. Die manuelle Bedienung funktioniert ohne Busspannung und ohne vorherige Programmierung des Geräts.

#### **Überlegene Funktionalität**

Jeder einzelne Modultyp bietet einen sehr großen Funktionsumfang. Jede Funktion kann bei Bedarf einzeln frei geschaltet werden. So bleibt die Parametrierung in der ETS übersichtlich.

#### **Vollständiges Sortiment**

Die umfangreiche Auswahlmöglichkeit an Modulen erlaubt ein durchgängiges Konzept und macht die Planung einfach.

#### **Robuste Technik**

Das geschlossene und mechanisch feste Gehäuse (IP 54) bietet Schutz gegen Schmutz und Spritzwasser.

#### **Flache Bauform**

Mit 50 mm Höhe passt das Gerät ideal in Unterböden und Zwischendecken.

#### **Schnelle und einfache Installation**

Die Module werden schnell und werkzeuglos eingesteckt. Der Geräteanschluss mit hochwertigen, schraubbaren Steckklemmen macht die Montage einfach.

### <span id="page-8-0"></span>**2 Gerätetechnik**

### <span id="page-8-1"></span>**2.1 RC/A 4.2: Raum-Controller 4fach**

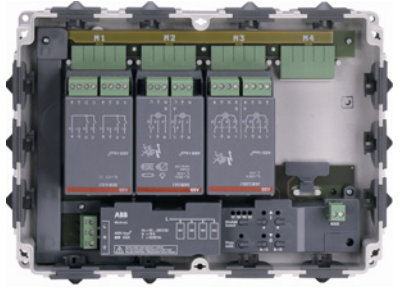

**RC/A 4.2 (offen)** 

Das Raum-Controller-Grundgerät RC/A 4.2 nimmt bis zu 4 steckbare Module auf. Es steuert deren Funktion und kommuniziert als ein Busteilnehmer über ABB i-bus® KNX.

In jeden Steckplatz kann ein beliebiger Modultyp eingesteckt werden. Das eingesteckte Modul wird automatisch erkannt und mit der internen Versorgungsspannung und ggf. mit der Einspeisespannung verbunden.

Die Versorgungs- und Einspeisespannung wird 1phasig an das Gerät angeschlossen (L, N und PE).

Die Handbedieneinrichtung erlaubt den sofortigen Funktionstest, auch ohne anliegende Busspannung.

### <span id="page-8-2"></span>**2.1.1 Technische Daten**

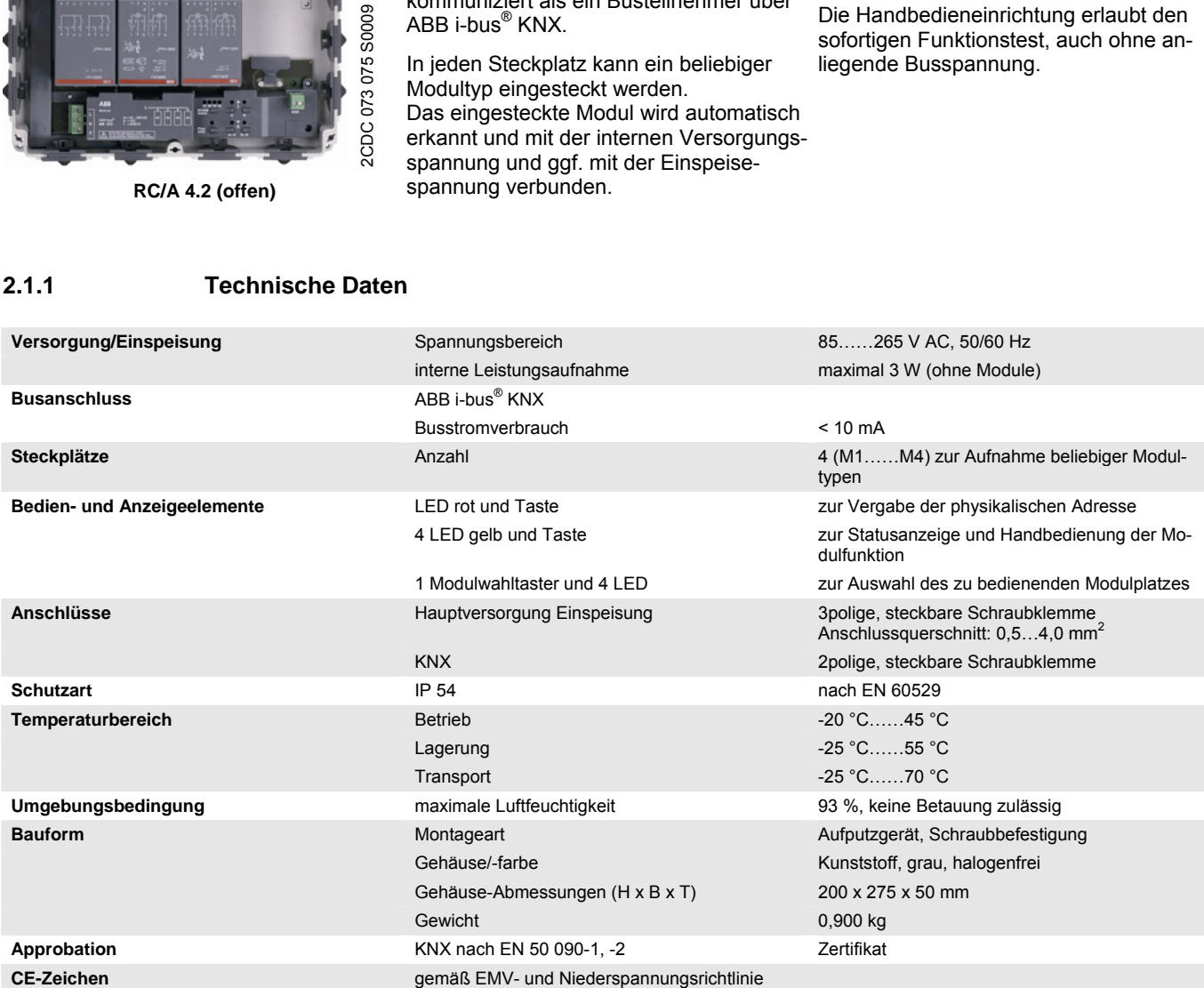

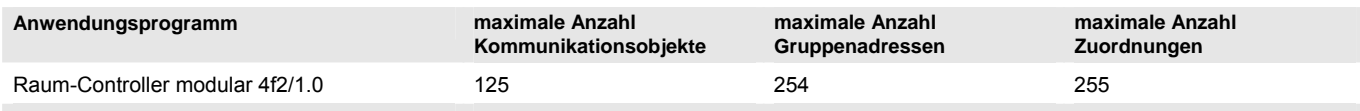

#### **Hinweis**

Für die Programmierung ist die ETS3.0 oder höher erforderlich.

Bei Verwendung der ETS3 ist eine Datei vom Typ \*.VD3 oder höher zu importieren. Das Anwendungsprogramm liegt in der ETS3 unter *ABB/Raumautomatisierung/Raum-Controller* ab.

Die Geräte unterstützen nicht die Verschließfunktion durch einen *BCU-Schlüssel* (ETS3), der mit Hilfe der ETS den Geräten zugeordnet werden kann. Dieses hat auf die Geräte keinerlei Auswirkung. Es kann weiterhin ausgelesen und programmiert werden.

# $ABB$  i-bus $^{\circledR}$  KNX Gerätetechnik

<span id="page-10-0"></span>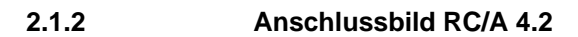

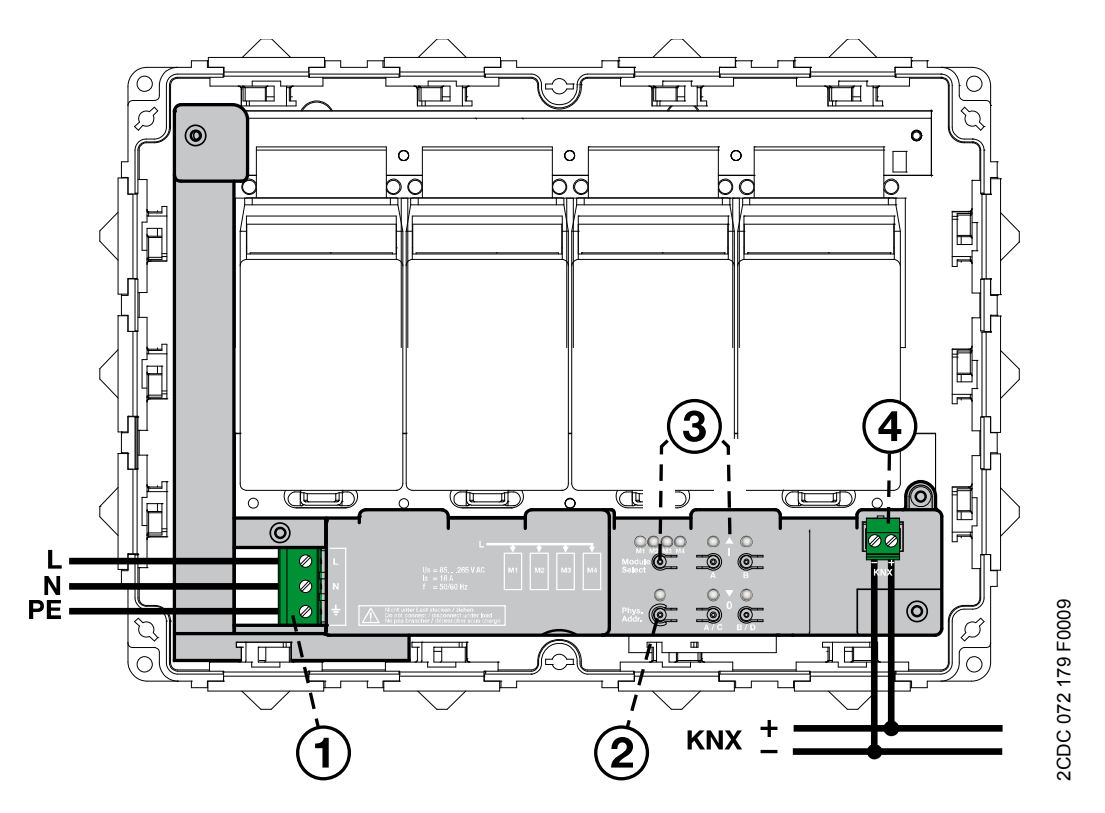

#### **1 Einspeisung und Versorgung**

Die Einspeisung erfolgt 1phasig über eine steckbare Schraubklemme (50/60 Hz). Sie wird zu den Modulplätzen weitergeleitet. Weiterhin wird aus der Einspeisung die interne Versorgungsspannung des Raum-Controllers und der Module erzeugt. Das Gerät ist somit nach Anschluss der Einspeisung sofort betriebsbereit.

#### **2 Taste und LED** *Programmieren*

Bitte beachten Sie, dass die Taste und LED *Programmieren* nur funktionieren, wenn die Versorgungsspannung angeschlossen ist.

Hintergrund: Das Gerät wird nicht aus dem Bus, sondern aus der Einspeisung versorgt.

#### **Handbedienung und LED-Anzeige**

Zur Handbedienung von Modulfunktionen ist zunächst über den Modulwahlschalter (Module Select) das Modul auszuwählen. Anschließend kann das Modul über Taster bedient und der Zustand über LED angezeigt werden (näheres hierzu unter Abschnitt [4.3](#page-35-0)).

Wenn kein Modul ausgewählt ist, kann mit Hilfe der Bedientasten der Zustand der Busspannung angezeigt werden:

LED dauerhaft an  $\rightarrow$  Busspannung OK LED blinken  $\rightarrow$  Busspannung nicht OK

**Für weitere Informationen siehe: [Handbedienung und LED-Anzeige](#page-35-0), S. [34](#page-35-0)** 

#### **4 Anschluss ABB i-bus® KNX**

# $ABB$  i-bus $^{\circledR}$  KNX **Gerätetechnik**

<span id="page-11-0"></span>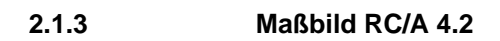

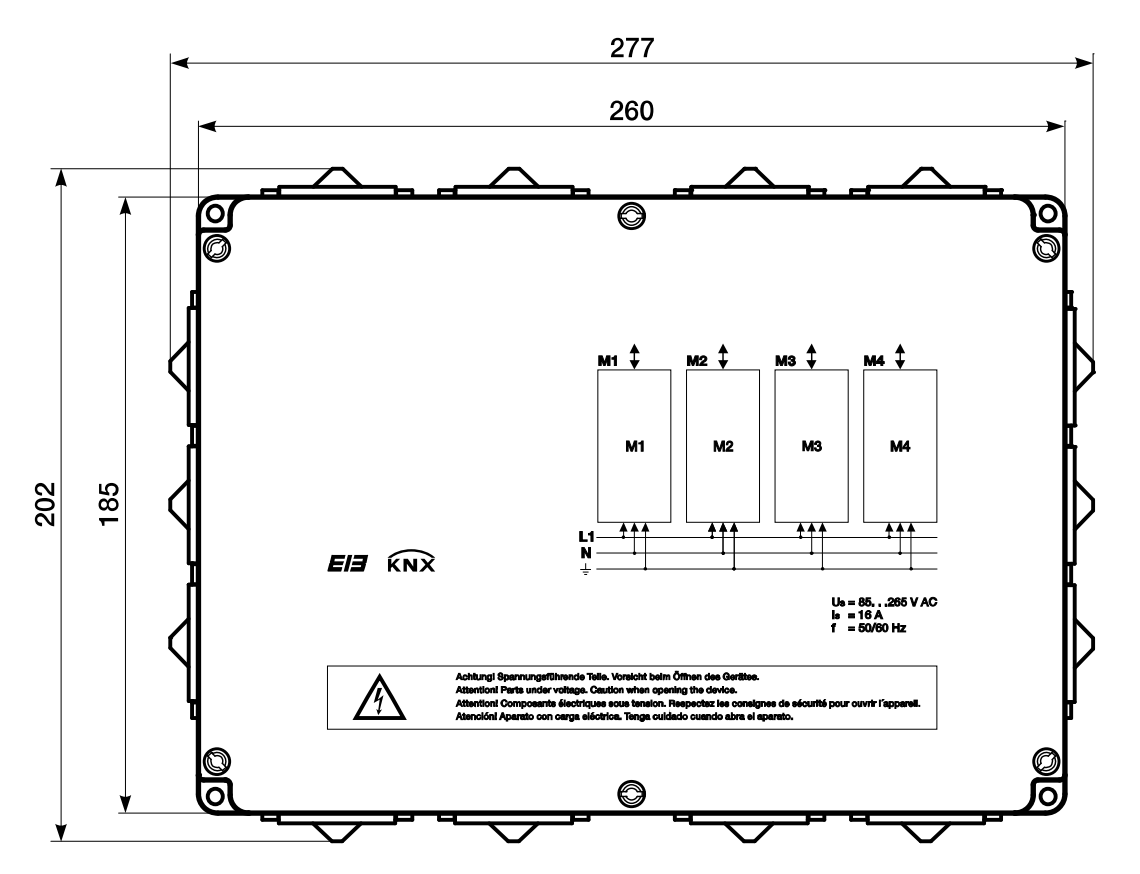

2CDC 072 197 F0009 2CDC 072 197 F0009

### <span id="page-12-0"></span>**2.2 RC/A 8.1: Raum-Controller 8fach mit optionaler Hilfsversorgung**

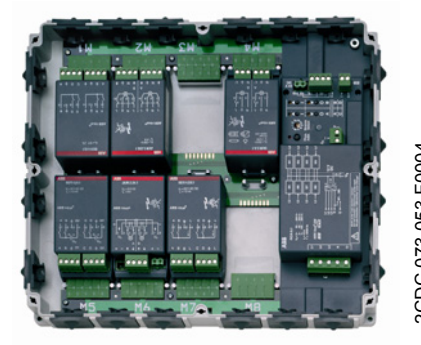

Das Raum-Controller-Grundgerät RC/A 8.1 nimmt bis zu 8 steckbare Module auf. Es steuert deren Funktion und kommuniziert als ein Busteilnehmer über ABB i-bus® KNX.

In jeden Steckplatz kann ein beliebiger Modultyp eingesteckt werden. Das eingesteckte Modul wird automatisch erkannt und mit der internen Versorgungsspannung und ggf. mit der Einspeisespannung verbunden.

Die Versorgungs- und Einspeisespannung wird 3phasig an das Gerät angeschlossen

Die Handbedieneinrichtung erlaubt den sofortigen Funktionstest, auch ohne anliegende Busspannung.

**RC/A 8.1 (offen)** 

### <span id="page-12-1"></span>**2.2.1 Technische Daten**

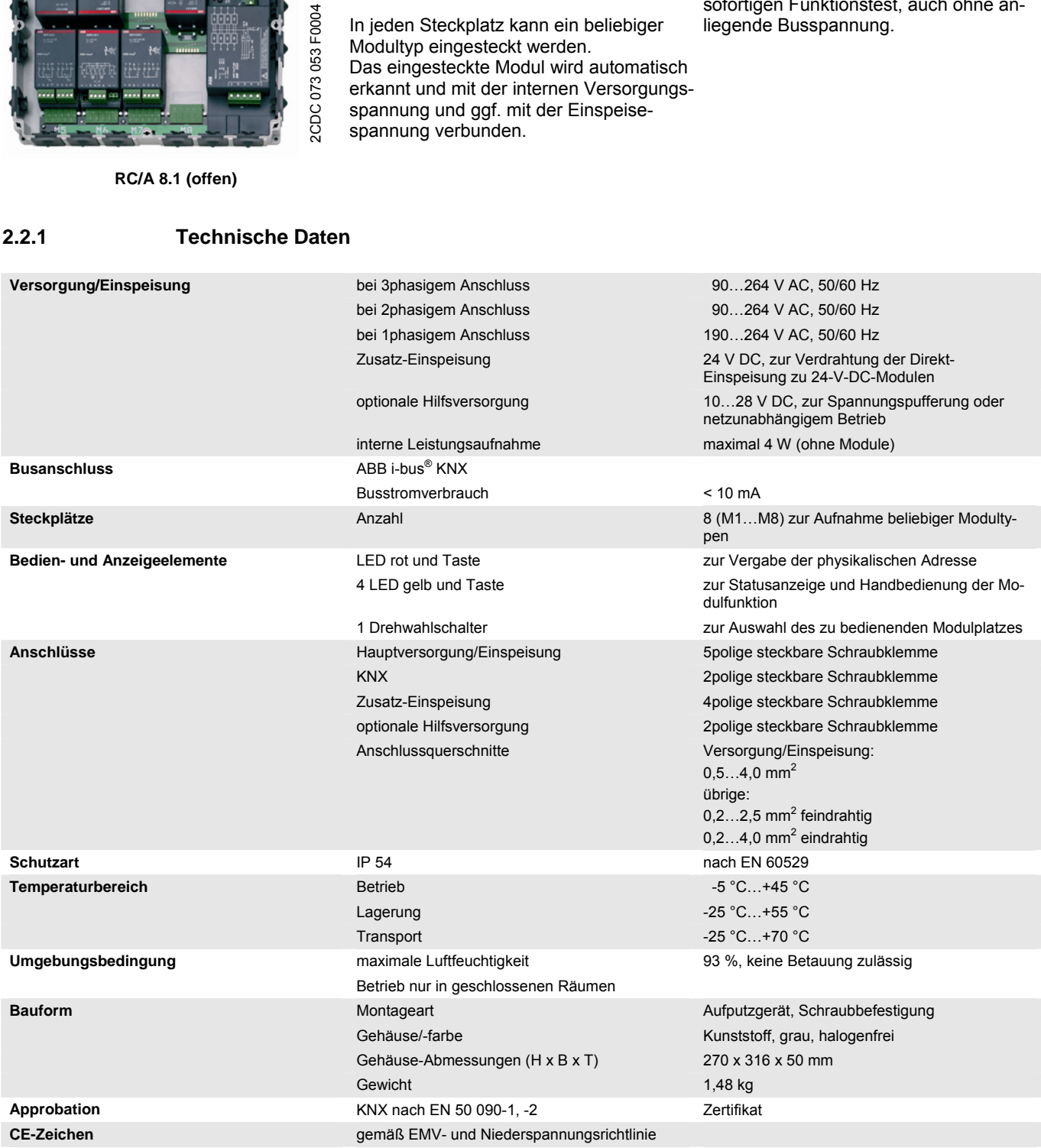

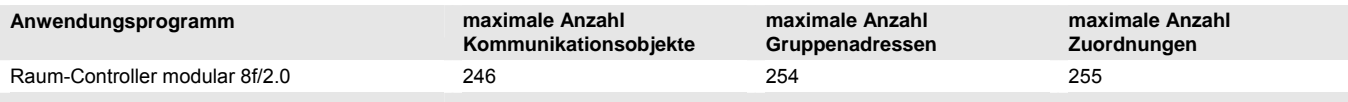

#### **Hinweis**

Für die Programmierung ist die ETS3.0 oder höher erforderlich.

Bei Verwendung der ETS3 ist eine Datei vom Typ \*.VD3 oder höher zu importieren. Das Anwendungsprogramm liegt in der ETS3 unter *ABB/Raumautomatisierung/Raum-Controller* ab.

Die Geräte unterstützen nicht die Verschließfunktion durch einen *BCU-Schlüssel* (ETS3), der mit Hilfe der ETS den Geräten zugeordnet werden kann. Dieses hat auf die Geräte keinerlei Auswirkung. Es kann weiterhin ausgelesen und programmiert werden.

### <span id="page-14-0"></span>**2.2.2 Anschlussbild RC/A 8.1**

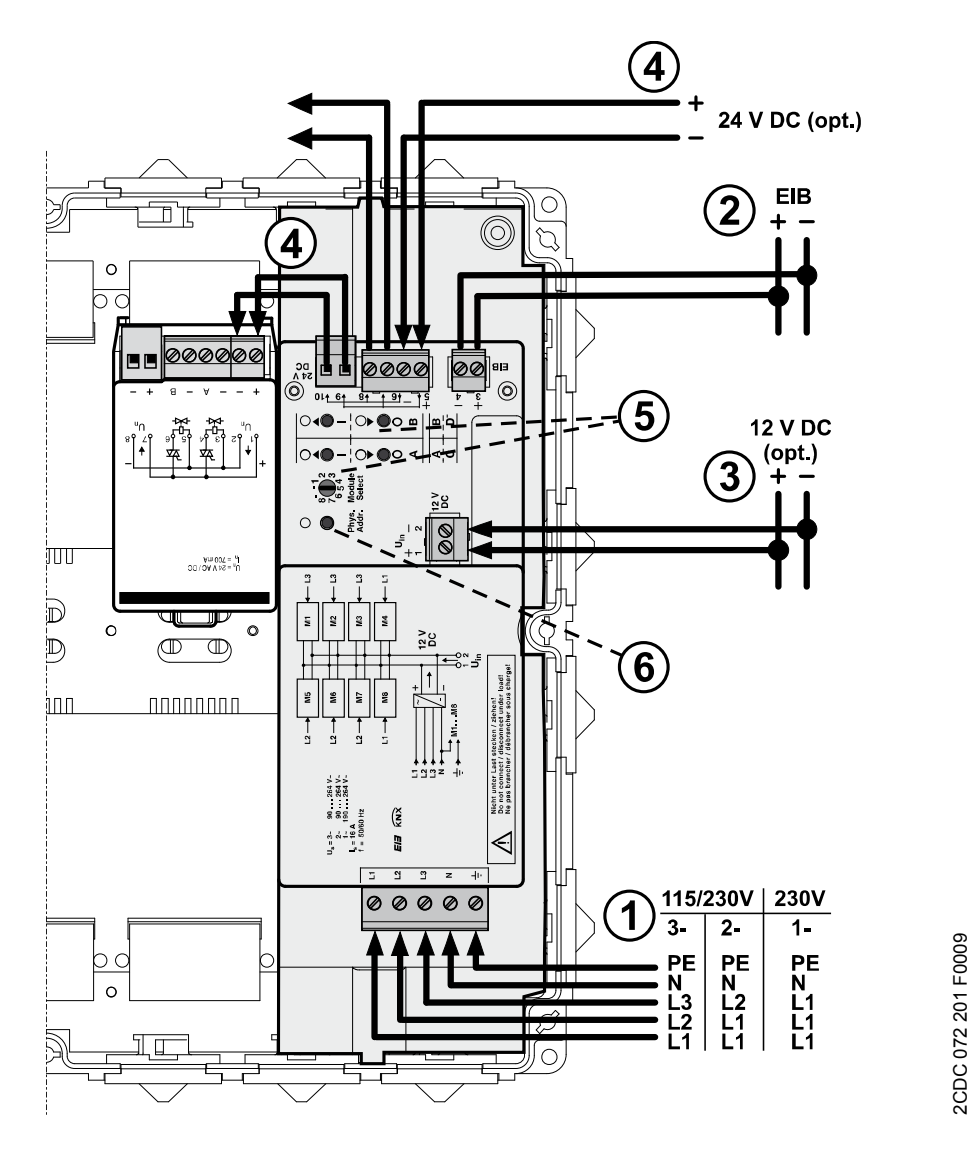

#### 1 **Einspeisung und Versorgung**

Die Einspeisung kann 1-, 2- oder 3phasig (50/60 Hz) erfolgen. Aus der Einspeisung wird die interne Versorgung des Geräts und der eingesteckten Module erzeugt. Darüber hinaus wird sie zu den Modulplätzen weitergeleitet. Der Betrieb in einem 3phasigen 230/400-V-Netz ist zulässig.

Die Versorgung des Gerätes ist sichergestellt, solange mindestens eine Phase eine Spannung von 230 V hat. Es ist unzulässig, dieselbe Phase mehrfach anzuschließen, wenn sie durch mehrere Leitungsschutzschalter getrennt abgesichert ist (Gefahr einer Überlastung des Nullleiters!).

In Netzen mit einer Nennspannung von kleiner 190 V AC wird bei 1phasiger Einspeisung die 12-V-DC-Hilfsversorgung (3) notwendig.

**Für weitere Informationen siehe: [Einspeisung](#page-34-2), S. [33](#page-34-2)** 

# $ABB$  i-bus $^{\circledR}$  KNX Gerätetechnik

#### **2 Anschluss ABB i-bus® KNX**

#### **3 Optionale Hilfsversorgung**

Hier können auf Wunsch zusätzlich 12 V DC angeschlossen werden, um die interne Versorgung des Geräts zu sichern.

Bei Ausfall der 110/230-V-AC-Versorgung bleibt so die Gerätefunktion vollständig erhalten. Die Verdrahtung muss netzspannungsmäßig ausgeführt sein.

#### **4 Zusatz-Einspeisung 24 V DC**

Einige Module, z.B. der 24-V-DC-Jalousieaktor, benötigen eine gesonderte Einspeisung, die direkt an die Module angeschlossen wird. Zur Erleichterung der Verdrahtung können hier 24 V DC angeschlossen werden (Klemmen 5/6), die über Verbindungskabel über die Klemmen 9/10 direkt auf die Module weitergeführt werden. Klemmen 7/8 dienen zum Durchschleifen der 24 V DC. Das Verbindungskabel liegt den Modulen bei.

Die Klemmen können einen maximalen Dauerstrom von 8 A führen.

#### **5 Handbedienung und LED-Anzeige**

Zur Handbedienung von Modulfunktionen ist zunächst über den Drehwahlschalter (Module Select) das Modul auszuwählen. Anschließend kann das Modul über Taster bedient und der Zustand über LED angezeigt werden

**Für weitere Informationen siehe: [Handbedienung und LED-Anzeige](#page-35-0), S. [34](#page-35-0)** 

Wenn kein Modul ausgewählt ist, kann mit Hilfe der Bedientasten der Zustand der Busspannung angezeigt werden:

LED dauerhaft an  $\rightarrow$  Busspannung OK

LED blinken  $\rightarrow$  Busspannung nicht OK

#### **6 Taste und LED** *Programmieren*

Bitte beachten Sie, dass die Taste und LED *Programmieren* nur funktionieren, wenn die Versorgungsspannung angeschlossen ist.

Hintergrund: Um den Busstromverbrauch gering zu halten, versorgt sich das Gerät nicht aus dem Bus.

### <span id="page-16-0"></span>**2.2.3 Maßbild RC/A 8.1**

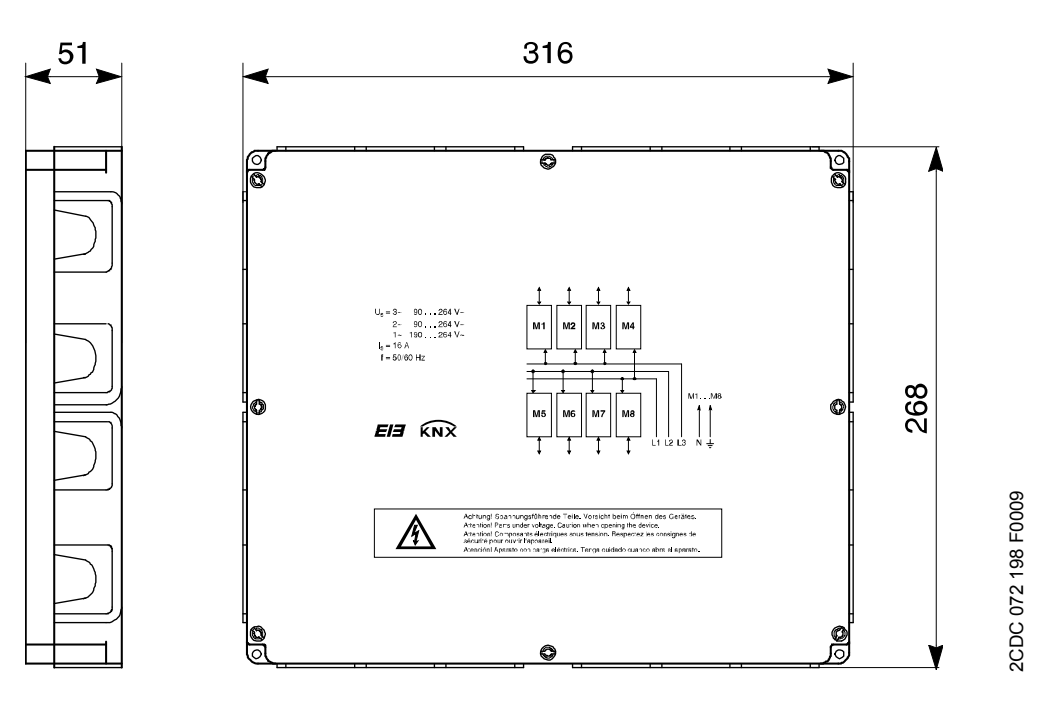

#### <span id="page-16-1"></span>**2.2.4 Übersicht der Modulplätze**

Das Gerät besitzt acht Steckplätze, die von M1 bis M8 durchnummeriert sind. Mit dem Einstecken wird ein Modul mit der Einspeisespannung verbunden, sofern das Modul die Spannung zum Betrieb benötigt.

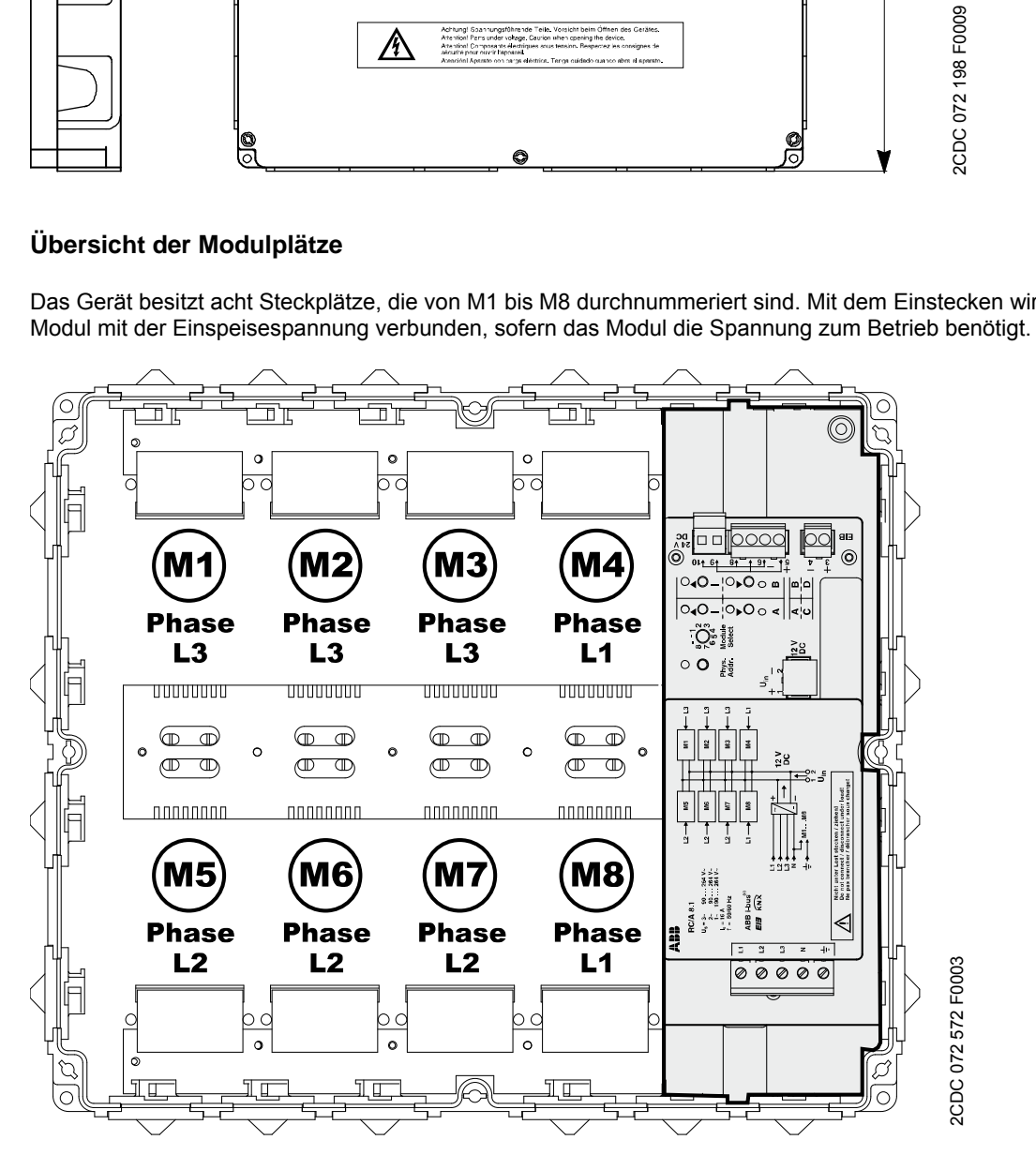

### <span id="page-17-0"></span>**2.3 RC/A 8.2: Raum-Controller 8fach**

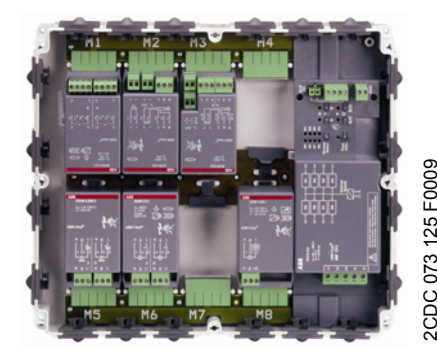

**RC/A 8.2 (offen)** 

Das Raum-Controller-Grundgerät RC/A 8.2 nimmt bis zu 8 steckbare Module auf. Es steuert deren Funktion und kommuniziert als ein Busteilnehmer über ABB i-bus® KNX.

In jeden Steckplatz kann ein beliebiger Modultyp eingesteckt werden. Das eingesteckte Modul wird automatisch erkannt und mit der internen Versorgungsspannung und ggf. mit der Einspeisespannung verbunden.

Die Versorgungs- und Einspeisespannung wird 3phasig an das Gerät angeschlossen

Die Handbedieneinrichtung erlaubt den sofortigen Funktionstest, auch ohne anliegende Busspannung.

<span id="page-17-1"></span>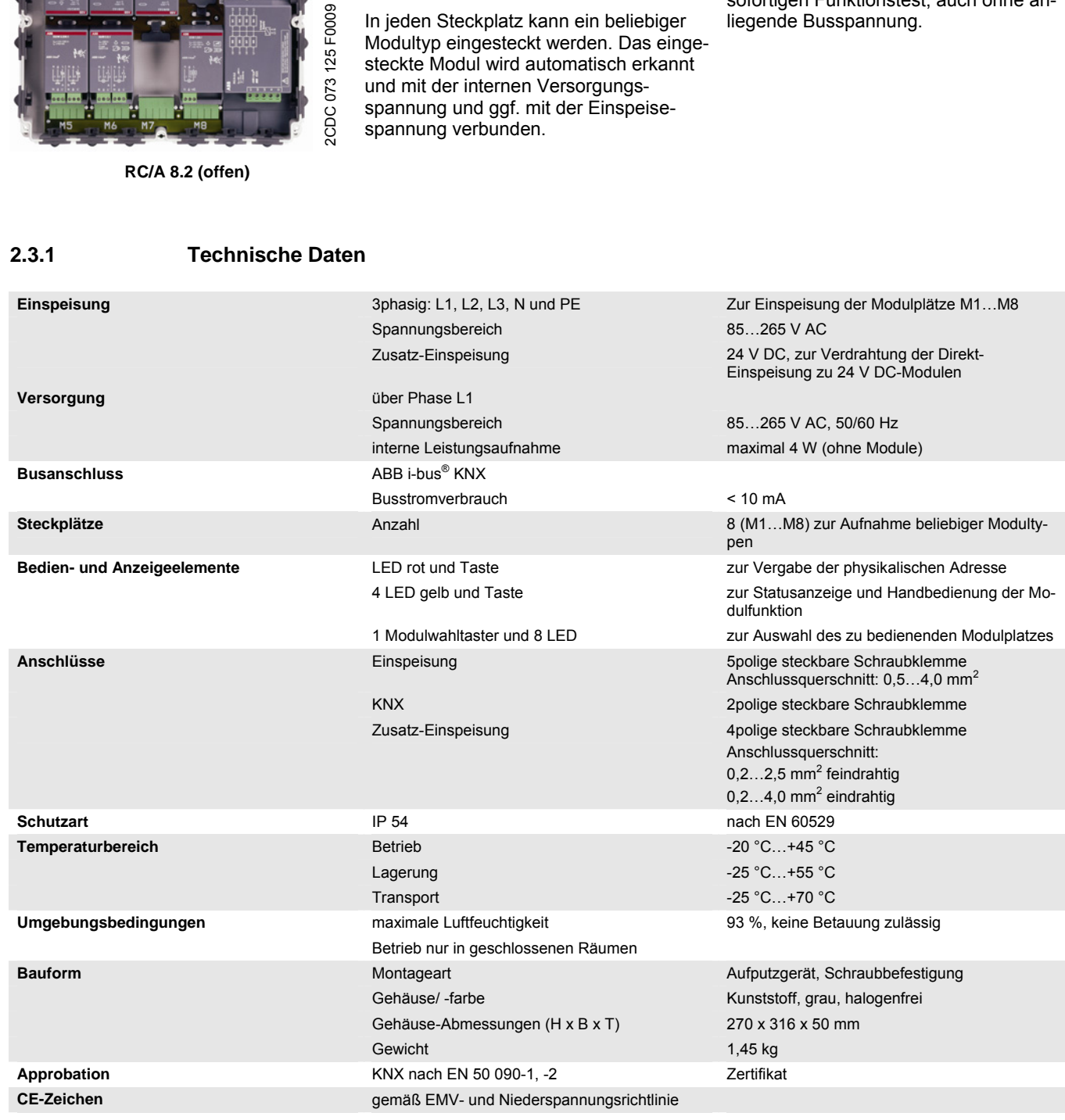

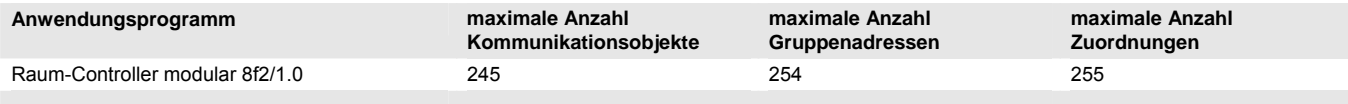

#### **Hinweis**

Für die Programmierung ist die ETS3.0 oder höher erforderlich.

Bei Verwendung der ETS3 ist eine Datei vom Typ \*.VD3 oder höher zu importieren. Das Anwendungsprogramm liegt in der ETS3 unter *ABB/Raumautomatisierung/Raum-Controller* ab.

Die Geräte unterstützen nicht die Verschließfunktion durch einen *BCU-Schlüssel* (ETS3), der mit Hilfe der ETS den Geräten zugeordnet werden kann. Dieses hat auf die Geräte keinerlei Auswirkung. Es kann weiterhin ausgelesen und programmiert werden.

<span id="page-19-0"></span>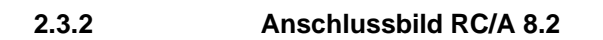

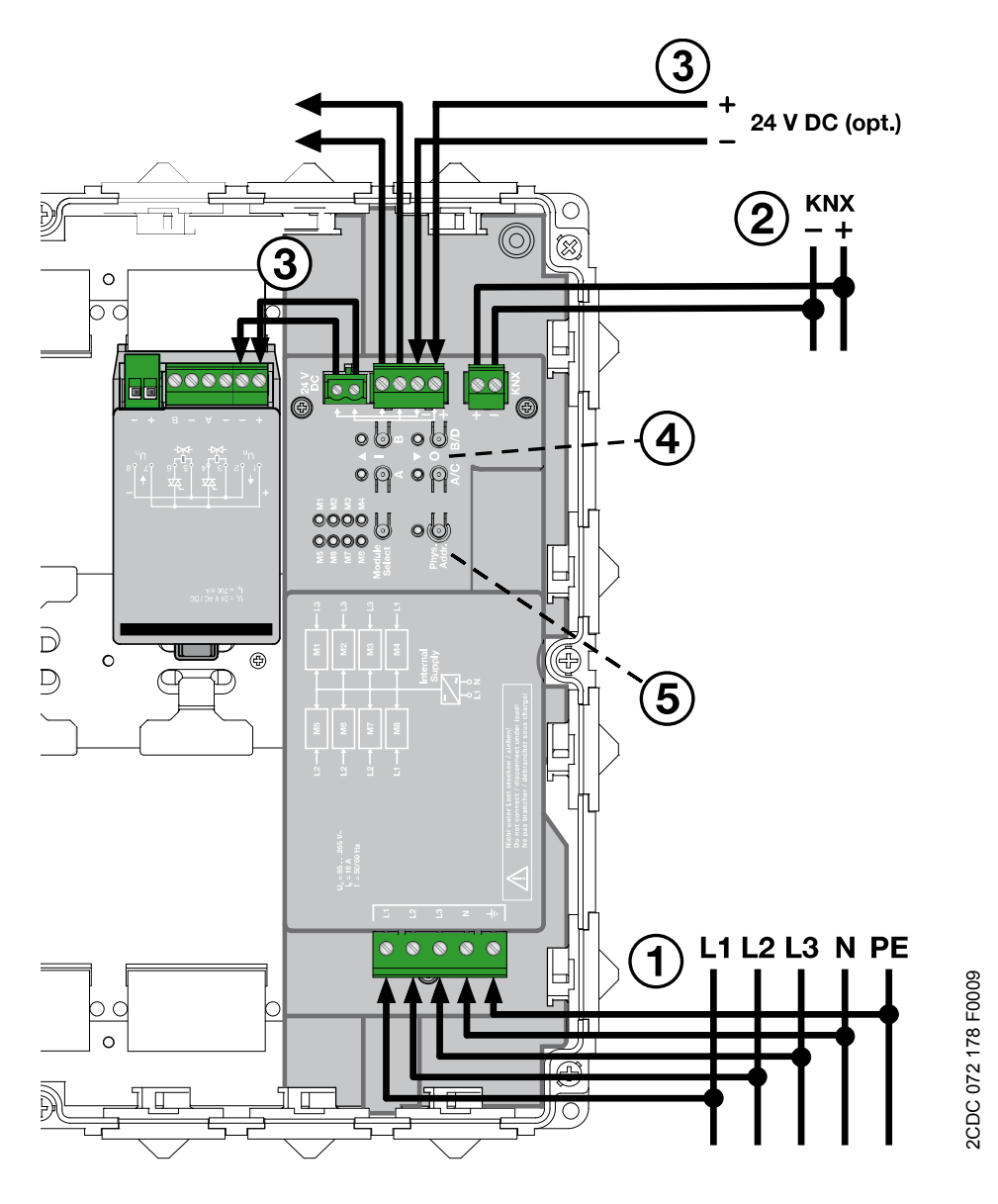

#### **1 Einspeisung und Versorgung**

Die Einspeisung kann 1-, 2- oder 3phasig (50/60 Hz) erfolgen. Aus der Phase L1 wird die interne Versorgung des Gerätes und der eingesteckten Module erzeugt. Die Einspeisung wird zu den Modulplätzen weitergeleitet. Der Betrieb in einem 3phasigen 230/400-V-Netz ist zulässig.

Es ist unzulässig, dieselbe Phase mehrfach anzuschließen, wenn sie durch mehrere Leitungsschutzschalter getrennt abgesichert ist (Gefahr einer Überlastung des Nullleiters).

#### **2 Anschluss ABB i-bus® KNX**

#### **3 Zusatz-Einspeisung 24 V DC**

Einige Module, z.B. der 24-V-DC-Jalousieaktor, benötigen eine gesonderte Einspeisung, die direkt an die Module angeschlossen wird. Zur Erleichterung der Verdrahtung können hier 24 V DC angeschlossen werden, die über Verbindungskabel direkt auf die Module weitergeführt werden. Das Verbindungskabel liegt den Modulen bei.

Die Klemmen können einen maximalen Dauerstrom von 8 A führen.

#### **4 Handbedienung und LED-Anzeige**

Zur Handbedienung von Modulfunktionen ist zunächst über den Modulwahltaster (Module Select) das Modul auszuwählen. Anschließend kann das Modul über Taster bedient und der Zustand über LED angezeigt werden.

**Für weitere Informationen siehe:** [Handbedienung und LED-Anzeige](#page-35-0)**, S. [34](#page-35-0)**

Wenn kein Modul ausgewählt ist, kann mit Hilfe der Bedientasten der Zustand der Busspannung angezeigt werden:

LED dauerhaft an  $\rightarrow$  Busspannung OK LED blinken  $\rightarrow$  Busspannung nicht OK

#### **5 Taste und LED** *Programmieren*

Bitte beachten Sie, dass die Taste und LED *Programmieren* nur funktionieren, wenn die Versorgungsspannung angeschlossen ist.

Hintergrund: Um den Busstromverbrauch gering zu halten, versorgt sich das Gerät nicht aus dem Bus.

<span id="page-21-0"></span>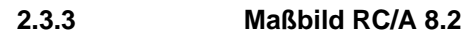

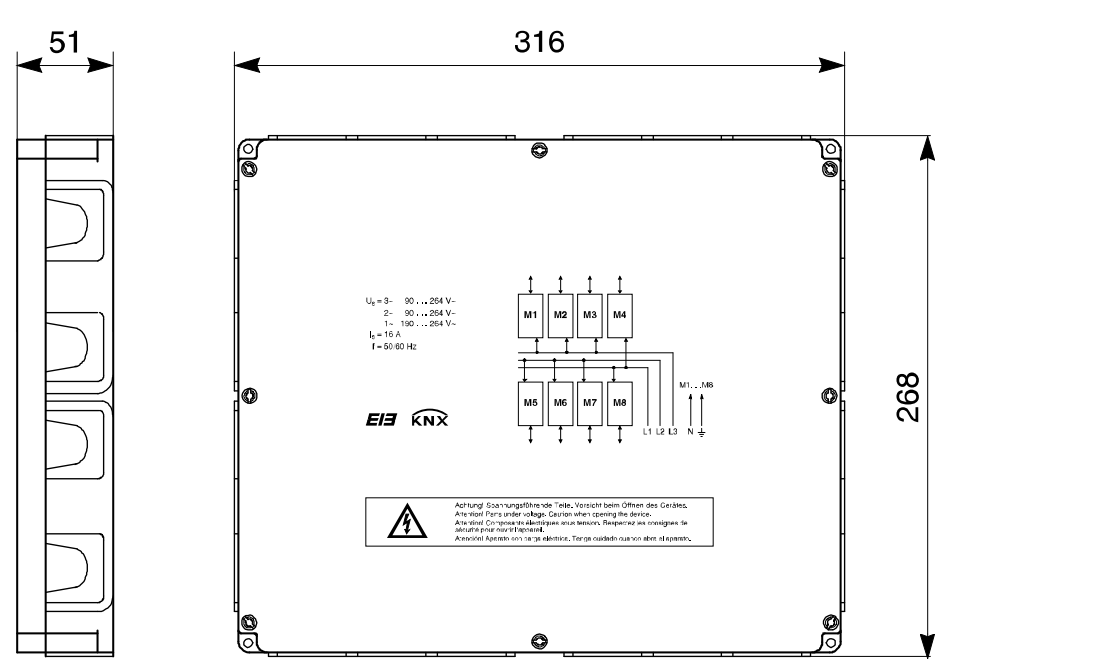

# 2CDC 072 200 F0009 2CDC 072 200 F0009

### <span id="page-21-1"></span>**2.3.4 Übersicht der Modulplätze**

Das Gerät besitzt acht Steckplätze, die von M1 bis M8 durchnummeriert sind. Mit dem Einstecken wird ein Modul mit der Einspeisespannung verbunden, sofern das Modul die Spannung zum Betrieb benötigt.

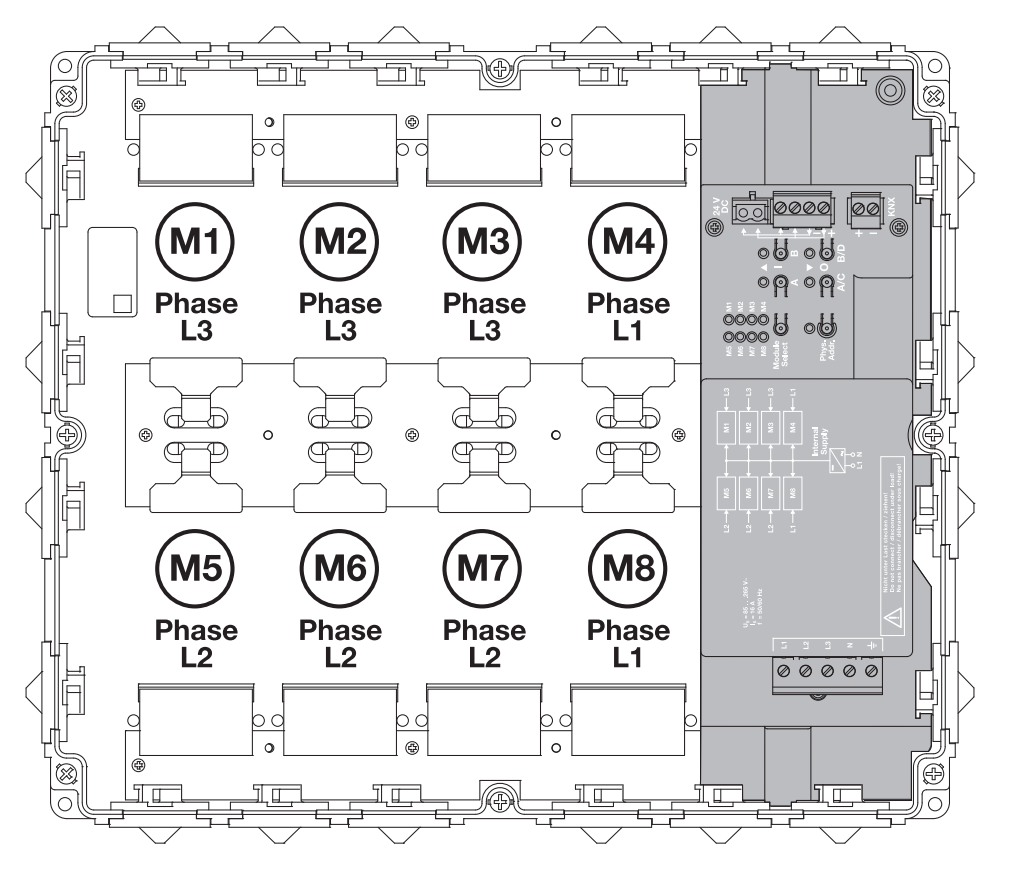

2CDC 072 187 F0009 2CDC 072 187 F0009

### <span id="page-22-0"></span>**2.4 Montage und Installation**

Der Raum-Controller ist für die feste Verdrahtung vorgesehen. Das Gerät ist geeignet zur Aufputz-Montage in einer beliebigen Einbaulage. Die Befestigung erfolgt über vier Schrauben (beiliegend) auf ebenem Untergrund. Die beiliegende Bohrschablone legt die Bohrmaße fest.

Bei unebenem Untergrund ist ein Ausgleich zu schaffen, z.B. über Unterlegscheiben.

Die Zugänglichkeit des Geräts zum Betreiben, Prüfen, Besichtigen, Warten und Reparieren muss sichergestellt sein (gem. DIN VDE 0100-520).

#### **Auslieferungszustand**

Das Gerät wird mit der physikalischen Adresse 15.15.255 ausgeliefert. Das Anwendungsprogramm ist vorgeladen. Bei der Inbetriebnahme müssen daher nur noch Gruppenadressen und Parameter geladen werden.

Das gesamte Anwendungsprogramm kann bei Bedarf neu geladen werden. Bei einem Wechsel des Anwendungsprogramms, nach einem abgebrochenen Download oder nach dem Entladen des Gerätes, kann es zu einem längeren Download kommen.

#### **Reinigen**

Verschmutzte Geräte können mit einem trockenen Tuch gereinigt werden. Reicht das nicht aus, kann ein mit Seifenlauge leicht angefeuchtetes Tuch benutzt werden. Auf keinen Fall dürfen ätzende Mittel oder Lösungsmittel verwendet werden.

#### **Wartung**

Das Gerät ist wartungsfrei. Bei Schäden, z.B. durch Transport und/oder Lagerung, dürfen keine Reparaturen durch Fremdpersonal vorgenommen werden. Beim Öffnen des Gerätes erlischt der Gewährleistungsanspruch.

#### <span id="page-22-1"></span>**2.4.1 Warnhinweise**

### **Gefahr**

Vor dem Zuschalten der Spannung am Raum-Controller-Grundgerät müssen alle Steckklemmen ordnungsgemäß aufgesteckt sein.

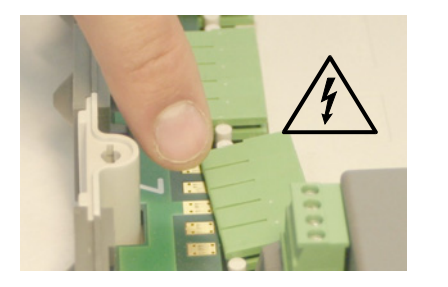

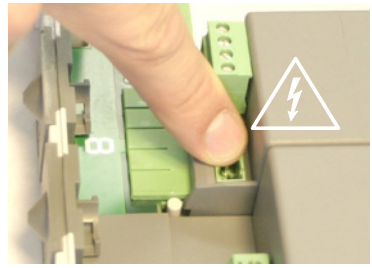

### **Gefahr**

Einbau und Montage dürfen nur von Elektrofachkräften ausgeführt werden. Während der Montagearbeiten ist das Raum-Controller-Grundgerät spannungsfrei zu schalten, insbesondere

- während Montage oder Demontage aus dem Raum-Controller-Grundgerät,
- vor dem Abziehen von Steckklemmen,
- während Anschluss der Ausgänge.

#### <span id="page-23-0"></span>**2.4.2 Installation der Module**

- 1. Raum-Controller-Grundgerät spannungsfrei schalten.
- 2. Schutzabdeckung von den Steuerleitungs-Kontaktflächen entfernen.
- 3. Einstecken des Moduls.
- 4. Einrasten.

#### <span id="page-23-1"></span>**2.4.3 Entfernen der Module**

- 1. Raum-Controller-Grundgerät spannungsfrei schalten.
- 2. Mit Schraubendreher Modul ausrasten.
- 3. Modul leicht anheben und durch Schieben in Pfeilrichtung von der Einspeise-Kontaktierung lösen.

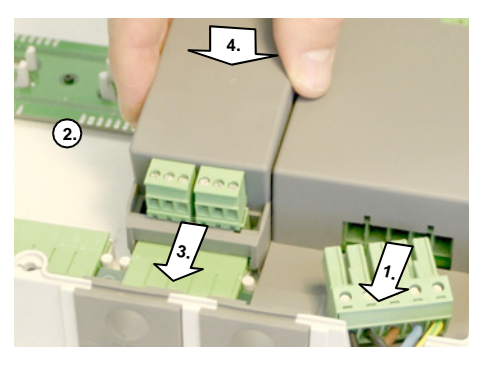

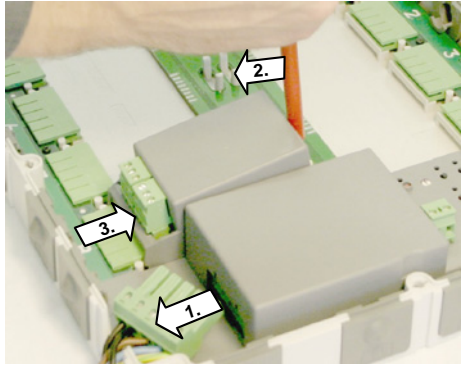

#### <span id="page-23-2"></span>**2.4.4 Montageschritte**

- 1. Grundgerät montieren und Module einstecken.
- 2. Endgeräte anschließen.
- 3. Spannung anschließen und mit Handbedienung die Funktion testen.
- 4. Gerät programmieren.

#### **Hinweis**

Die Programmierung des Geräts ist nur bei vorhandener Versorgungsspannung möglich.

### <span id="page-24-0"></span>**3 Inbetriebnahme**

In diesem Abschnitt werden die zentralen Funktionen des Raum-Controllers beschrieben. Die Funktionen der Module finden Sie in getrennten Produkthandbüchern.

Bei Aufruf der Parametrierung in der ETS wird eine Zusatzsoftware, ein sog. Plug-In, gestartet, über das sowohl die Parametereinstellungen als auch die Zuordnung der Kommunikationsobjekte durchgeführt werden können.

### <span id="page-24-1"></span>**3.1 Parameter**

Der Raum-Controller besitzt ein Anwendungsprogramm, über das die Gerätefunktion eingestellt wird. Die Programmierung erfordert für den RC/A 4.2 und RC/A 8.2 die Engineering Tool Software ETS3.

Das Anwendungsprogramm liegt in der ETS unter *ABB/Raumautomatisierung/Raum-Controller* ab.

#### **Hinweis**

Die Programmierung des Geräts ist nur bei vorhandener Versorgungsspannung möglich.

Die folgenden Kapitel beschreiben die Parameter der Raum-Controller an Hand der Parameterfenster. Die Parameterfenster sind dynamisch aufgebaut, so dass je nach Parametrierung und Funktion weitere Parameter freigegeben werden.

Die Defaultwerte der Parameter sind unterstrichen dargestellt, z.B.:

Optionen: ja nein

### <span id="page-25-0"></span>**3.2 Die Oberfläche**

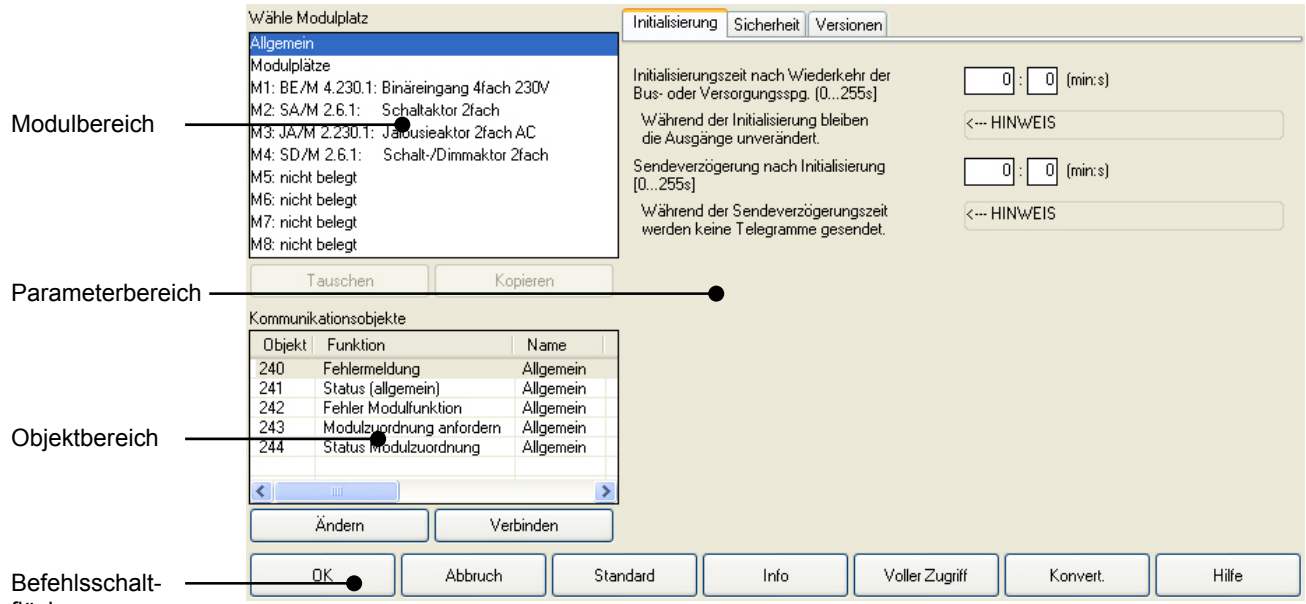

flächen

Der **Modulbereich** gibt einen schnellen Überblick über die Modulplätze. Durch Klicken auf einen Modulplatz wird der zugehörige **Parameterbereich** angezeigt.

Eintrag *Allgemein*: Hier befinden sich die allgemeinen Parameter des Geräts (siehe unten).

Eintrag *Modulplätze*: Hier wird ausgewählt, in welchem Steckplatz welcher Modultyp steckt.

Durch die Schaltflächen *Tauschen* und *Kopieren* können die Parameter und Gruppenadressen von Modulplätzen getauscht bzw. vervielfältigt werden.

Der **Objektbereich** gibt einen Überblick über die Kommunikationsobjekte und Gruppenadressen des gewählten Modulplatzes. Durch die Schaltflächen *Ändern* und *Verbinden* (alternativ: rechte Maustaste) können die Objekteigenschaften und Gruppenadresszuordnungen bearbeitet werden.

Die **Befehlsschaltflächen** haben folgende Funktion:

- *OK*: Schließt das Fenster. Änderungen werden gespeichert.
- *Abbruch:* Schließt das Fenster. Änderungen werden verworfen (Sicherheitsabfrage).
- Standard: Stellt die Standard-Parameterwerte eines Moduls bzw. eines Kanals wieder her (Sicherheitsabfrage).
- *Info:* Derzeit ohne Funktion.

*Voller Zugriff:* Gibt gegebenenfalls weitere Parameter frei.

*Konvert:* Dient der Übernahme von Parametern und Gruppenadressen von einem anderen Gerät innerhalb des ETS-Projekts. Dies ist eine praktische Hilfe, um die Software-Version des Raum-Controllers zu aktualisieren. Fügen Sie hierzu einfach ein Gerät mit einer neuen Software-Version in das ETS-Projekt ein und übernehmen Sie mit dieser Funktion die Parameter und Gruppenadressen der alten Version. Diese Funktion erlaubt nicht die Übernahme von Daten unterschiedlicher Gerätetypen, z.B. vom RC/A 8.1 auf RC/A 8.2.

#### *Hilfe:* Derzeit ohne Funktion.

# ABB i-bus<sup>®</sup> KNX Inbetriebnahme

#### <span id="page-26-0"></span>**3.2.1 Gruppenadressen zuordnen**

Nach dem Anklicken der Schaltfläche *Verbinden* öffnet das Fenster *Gruppenadresszuordnung.* Dieses Fenster dient zum Verbinden eines Objekts mit einer Gruppenadresse, sowie zum Einfügen von neuen Gruppenadressen.

#### **Verbinden durch Drag & Drop**

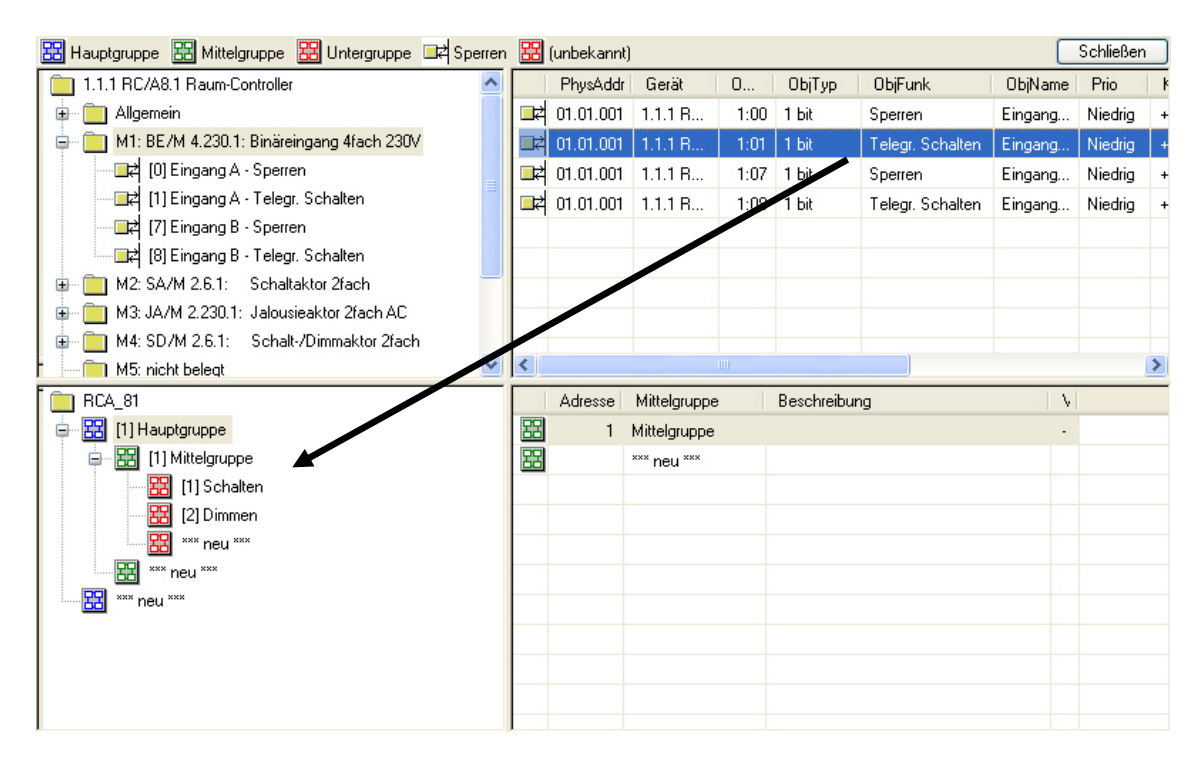

- 1. Wählen Sie im linken Bereich oben ein Modul aus. Auf der rechten Seite erscheinen dessen Kommunikationsobjekte.
- 2. Klappen Sie über die *+*-Symbole die Gruppenadressen auf, mit denen Sie das Kommunikationsobjekt verbinden möchten.
- 3. Ziehen Sie das Kommunikationsobjekt auf die gewünschte Gruppenadresse.

# ABB i-bus<sup>®</sup> KNX Inbetriebnahme

#### **Zwischenablage in der Symbolleiste**

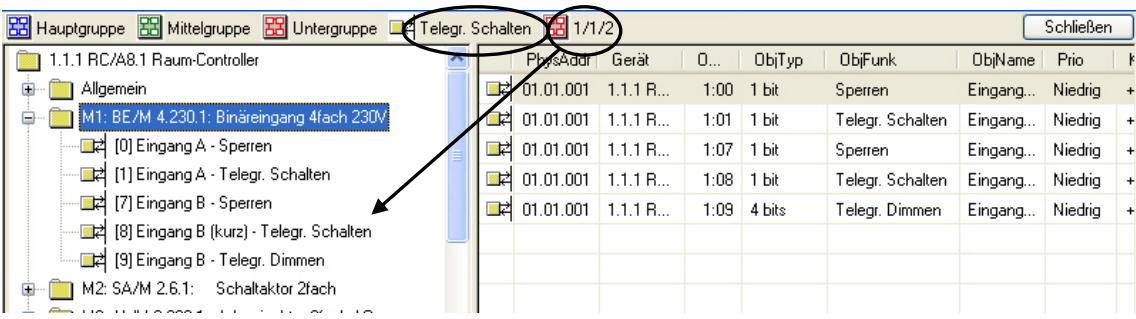

Soll dieselbe Gruppenadresse mehreren Kommunikationsobjekten zugeordnet werden, z.B. bei zentralen Funktionen, empfiehlt sich folgende Vorgehensweise.

Legen Sie durch Doppelklick auf ein Kommunikationsobjekt oder eine Gruppenadresse diese/s oben in der Symbolleiste ab. Von dort aus können sie auf weitere Gruppenadressen bzw. Kommunikationsobjekte gezogen und somit verknüpft werden.

#### **Hinzufügen einer neuen Gruppenadresse**

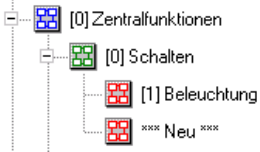

Neue Gruppenadressen können z.B. durch Doppelklick auf das Element *\*\*\* Neu \*\*\** eingefügt werden. Alternativ können diese – wie in der ETS gewohnt – auch über Drag & Drop aus der Symbolleiste gezogen werden.

#### **Bearbeiten einer Gruppenadresse**

Der Name und die Beschreibung einer Gruppenadresse kann verändert werden. Wählen Sie dazu im Kontextmenü (rechte Maustaste) *Bearbeiten* aus.

# ABB i-bus<sup>®</sup> KNX Inbetriebnahme

### <span id="page-28-0"></span>**3.2.2 Gruppenadressen ändern**

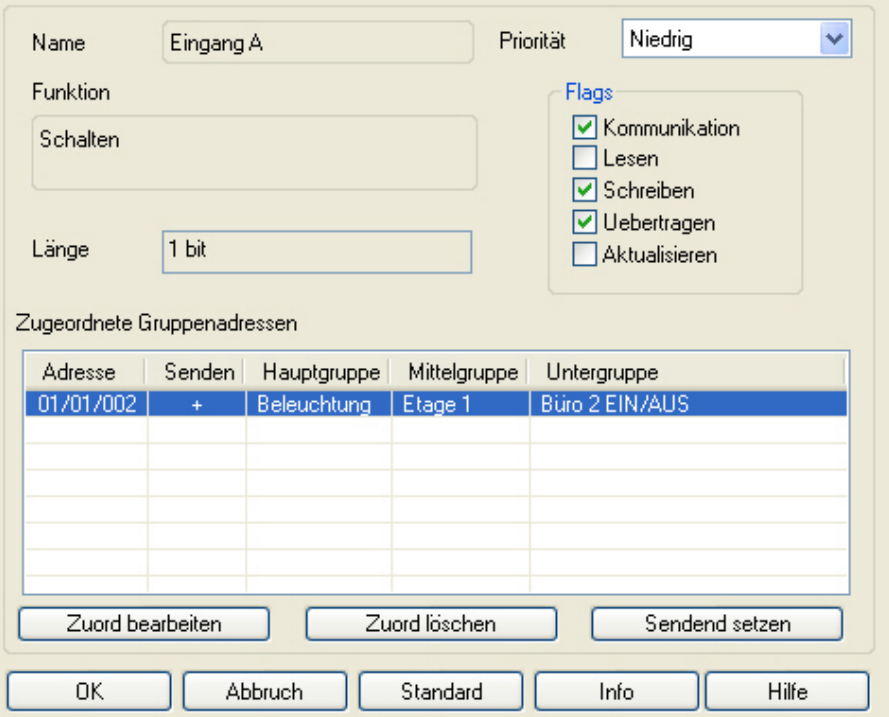

Mit der Schaltfläche *Ändern* oder durch Doppelklick können die Zuordnungen und Eigenschaften eines Kommunikationsobjekts geändert werden

#### **Hinweis**

Durch einen Doppelklick auf eine zugeordnete Gruppenadresse kann die Zuordnung auf einfache Weise geändert werden.

### <span id="page-29-0"></span>**3.3 Parameterfenster** *Initialisierung*

In diesem Parameterfenster werden Einstellungen zur Initialisierungszeit und der Sendeverzögerungszeit vorgenommen.

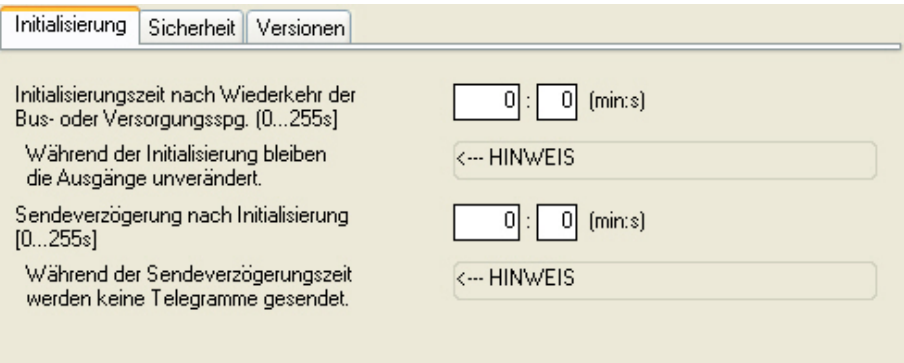

#### **Initialisierungszeit nach Wiederkehr der Bus- oder Versorgungsspg. [0…255s]**

Optionen: Zeitangabe (min:s) im Bereich [00:00 bis 59:00]

Dieser Parameter stellt ein, wie sich das Gerät direkt nach Bus- oder Versorgungsspannungswiederkehr verhält. Damit können z.B. unerwünschte Schalthandlungen nach Spannungswiederkehr verhindert werden.

#### **Während der Initialisierung bleiben die Ausgänge unverändert.**

<−−− HINWEIS

Während eines Busspannungs- oder Versorgungsspannungsausfalls ist keine Kommunikation über den Bus möglich. Nach der Busspannungswiederkehr bzw. nach der internen Versorgungsspannungswiederkehr beginnt die Initialisierungszeit, direkt im Anschluss an die Prozessorinitialisierung.

Innerhalb der Initialisierungszeit werden nur Telegramme empfangen und intern ausgewertet. Es werden keine Telegramme gesendet und auch keine Schaltaktionen durchgeführt.

### **Sendeverzögerung nach Initialisierung**

### **[0…255s]**

Optionen: Zeitangabe (min:s)

Über diesen Parameter kann z.B. nach einer Spannungswiederkehr eine zu hohe Kommunikationslast auf dem Bus verhindert werden.

**Während der Sendeverzögerungszeit werden keine Telegramme gesendet.** 

<−−− HINWEIS

Die Sendeverzögerungszeit startet im Anschluss an die Initialisierungszeit. Während der Sendeverzögerungszeit werden keine Telegramme auf den Bus gesendet. Telegramme werden normal empfangen und ausgewertet und die Ausgänge werden verändert.

Statusmeldungen werden nach Ablauf der Sendeverzögerungszeit auf den Bus gesendet.

### <span id="page-30-0"></span>**3.4 Parameterfenster** *Sicherheit*

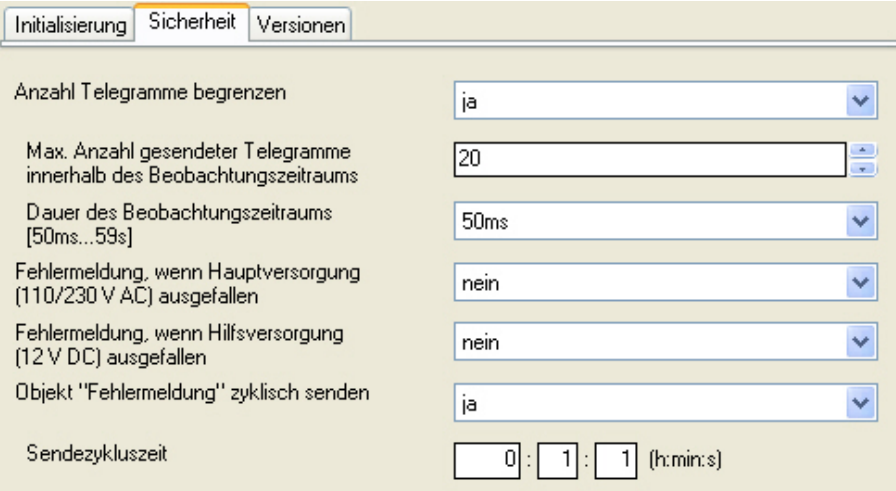

#### **Anzahl Telegramme begrenzen**

Optionen: nein ja

Mit der Telegrammratenbegrenzung kann die vom Gerät erzeugte Buslast begrenzt werden. Diese Begrenzung bezieht sich auf alle vom Gerät gesendeten Telegramme.

*ja:* Die folgenden Parameter erscheinen:

**Max. Anzahl gesendeter Telegramme innerhalb des Beobachtungszeitraums**  Optionen: 1…20…255

### **Dauer des Beobachtungszeitraums [50ms…59s]**

Optionen: 50ms/100ms…1s…30s/59s

Mit diesen Parametern wird eingestellt, wie viele Telegramme das Gerät innerhalb eines Zeitraums sendet. Die Telegramme werden zu Beginn eines Zeitraumes schnellstmöglich gesendet.

#### **Fehlermeldung, wenn Hauptversorgung (110 / 230 V AC ) ausgefallen**

Optionen: nein ja

#### **Hinweis**

Dieser Parameter steht nur im RC/A 8.1 zur Verfügung.

Über diesen Parameter kann eingestellt werden, ob eine Fehlermeldung gesendet wird, wenn die 110 bzw. 230-V-AC-Hauptversorgung ausgefallen ist.

 *ja*: Während dem Ausfall der Hauptversorgung wird das Kommunikationsobjekt *Fehlermeldung* auf den Wert 1 gesetzt.

#### **Hinweis**

Die Einstellung *ja* ist nur sinnvoll, wenn die optionale 12-V-DC-Hilfsversorgung angeschlossen ist. Andernfalls kann die Fehlermeldung nicht abgesetzt werden.

### **Fehlermeldung, wenn Hilfsversorgung**

**(12 V DC) ausgefallen** 

Optionen: nein ja

#### **Hinweis**

Dieser Parameter steht nur im RC/A 8.1 zur Verfügung.

Über diesen Parameter kann eingestellt werden, ob eine Fehlermeldung gesendet wird, wenn die 12-V-DC-Hauptversorgung ausgefallen ist.

 *ja*: Während dem Ausfall der Hilfsversorgung wird das Kommunikationsobjekt *Fehlermeldung* auf den Wert 1 gesetzt. Dies ist nur dann sinnvoll, wenn die 12-V-DC-Versorgung verwendet wird

#### **Hinweis**

Die Einstellung *ja* ist nur sinnvoll, wenn die 110- bzw. 230-V-AC-Hauptversorgung angeschlossen ist. Andernfalls kann die Fehlermeldung nicht abgesetzt werden.

#### **Objekt "Fehlermeldung" zyklisch senden**

Durch das zyklische Senden des Kommunikationsobjekts *Fehlermeldung,* kann dieses Telegramm einer übergeordneten Überwachung als Lebenszeichen dienen.

 *ja:* Das Kommunikationsobjekt wird in einem parametrierbaren Zeitabstand, der *Sendezykluszeit*, zyklisch auf den Bus gesendet. Die folgenden Parameter erscheinen:

#### **Sendezykluszeit**

Optionen: [h:min:s]

Hier wird das Zeitintervall eingestellt, mit der das Kommunikationsobjekt *Fehlermeldung* zyklisch ein Telegramm sendet. Sie kann in Stunden, Minuten und Sekunden angegeben werden.

### <span id="page-32-0"></span>**3.5 Kommunikationsobjekte**

Die folgenden Kommunikationsobjekte stehen jedem Raum-Controller zur Verfügung. Lediglich die Nummern der Kommunikationsobjekte variieren. In der Tabelle stehen deshalb die Nummern für das 4fach-Gerät vor dem Schrägstrich, für die 8fach-Geräte danach.

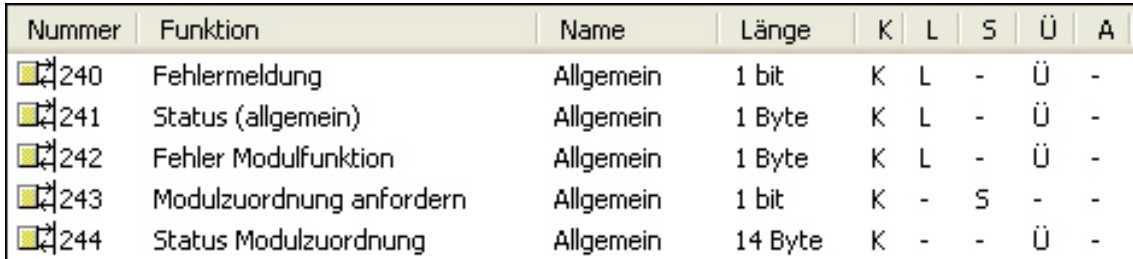

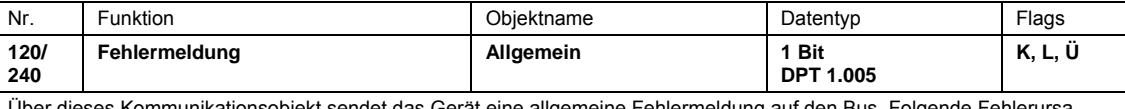

es Kommunikationsobiekt sendet das Gerät eine allgemeine Fehlermeldung auf den Bus. Folgende Fehlerursachen können zu einer Fehlermeldung führen:

- Ausfall der 110/230-V-Hauptversorgung (parametrierbar nur bei RC/A 8.1)
- Ausfall der 12-V-Hilfsversorgung (parametrierbar nur bei RC/A 8.1)
- interne Übertemperatur
- Fehler in der Modulzuordnung

Es ist parametrierbar den Wert des Kommunikationsobjekts zyklisch auf den Bus zu senden, z. B. an eine übergeordnete Überwachung.

Nach Behebung aller Fehler wird das Kommunikationsobjekt selbständig wieder auf den Wert 0 zurückgesetzt und dieser auf den Bus gesendet.

Telegrammwert: 0 = Gerät arbeitet ordnungsgemäß

1 = Fehlermeldung

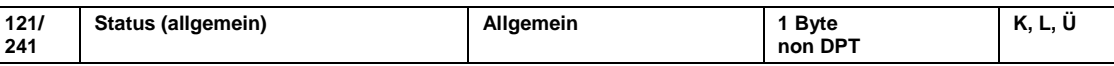

Dieses Kommunikationsobjekt gibt detailliert Auskunft über den Zustand des Geräts: Zustand der Versorgungsspannung, interne Übertemperatur, Fehler in der Modulzuordnung.

Aufbau des 1-Byte-Werts bei RC/A 8.1:

- Bit 0: Hauptversorgung (110/230 V AC) ist nicht vorhanden Bit 1: 12-V-Versorgung (optionale Hilfsversorgung) ist nicht vorhanden
- Bit 2: Interne Übertemperatur
- Bit 3: Fehler in der Modulzuordnung (Ursache: siehe Kommunikationsobjekt Nr. 122/242 *Fehler Modulfunktion*)
- Handbedienung ist aktiv/nicht aktiv
- Aufbau des 1-Byte-Werts bei RC/A x.2:
- Bit 0: Interne Übertemperatur
- Bit 1: Fehler in der Modulzuordnung (Ursache: siehe Kommunikationsobjekt Nr. 122/242 *Fehler Modulfunktion*)
- Handbedienung ist aktiv/nicht aktiv

Das Kommunikationsobjekt wird bei Änderung auf den Bus gesendet. Weiterhin wird es automatisch gesendet, wenn sich der Wert des Kommunikationsobjekts *Fehlermeldung* ändert. Eine Tabelle mit den möglichen Werten finden Sie im [Anhang](#page-42-1), S. [41.](#page-42-1)

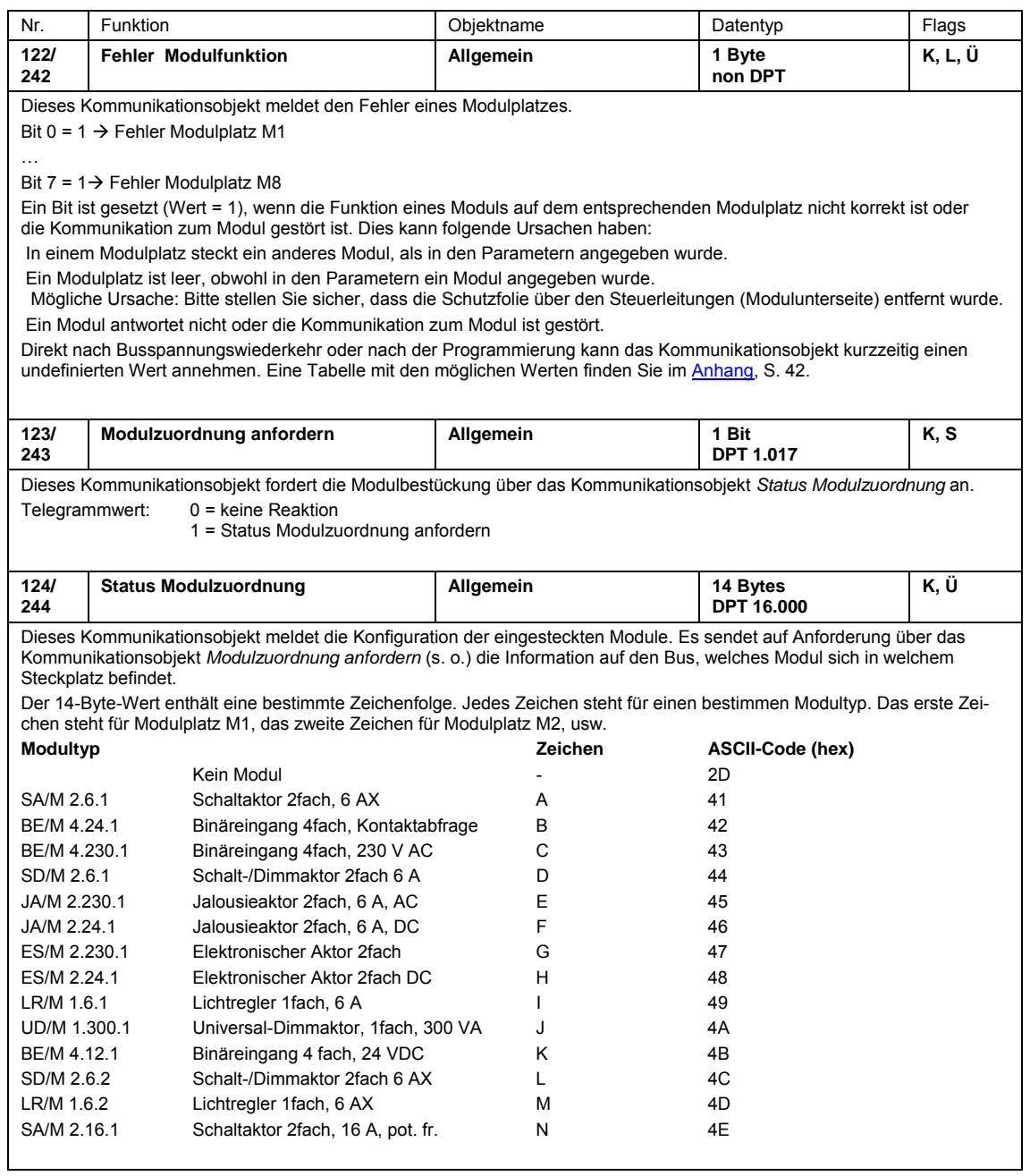

# $ABB$  i-bus $^{\circledR}$  KNX Planung und Anwendung

### <span id="page-34-0"></span>**4 Planung und Anwendung**

In diesem Abschnitt finden Sie hilfreiche Hinweise zur Planung und Anwendung des Raum-Controllers.

### <span id="page-34-1"></span>**4.1 Absicherung und Leitungsschutz RC/A 8.x**

Für den Raum-Controller gelten – wie für andere KNX-Geräte auch – die Richtlinien und Vorgaben der DIN VDE 0100. Diese schreibt unter anderem den Leitungsschutz vor.

#### **Leitungsschutz**

Die Einspeisung des Raum-Controllers ist mit maximal 16 A abzusichern. Die Absicherung kann bei 3phasiger Einspeisung, z.B. über einen 4poligen Sicherungsautomaten erfolgen (siehe Abbildung, links). Alternativ können die Phasen einzeln abgesichert werden. In Anwendungen, in denen das definierte Freischalten der Spannung vorgeschrieben ist, kann dies durch einen zusätzlichen Trennschalter erfolgen (siehe Abbildung, links).

Die folgenden Beispiele verdeutlichen den Leitungsschutz bei 3phasiger Einspeisung:

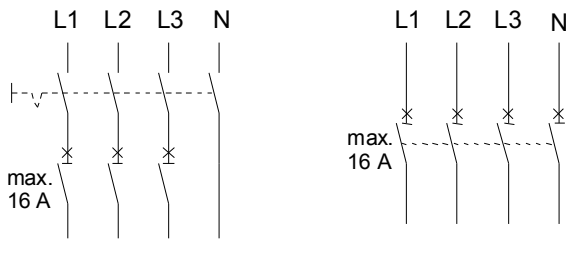

Leitungsschutz der einzelnen Phasen sowie Trennschalter zum Freischalten der Spannung

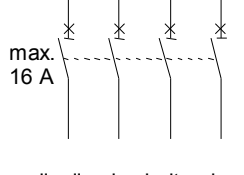

allpolig abschaltender Sicherungsautomat

#### **Fehlerstromschutz**

Der Fehlerstromschutz erfolgt beim Raum-Controller über einen allpolig abschaltenden Fehlerstrom-Schutzschalter, der im Fehlerfall das gesamte Gerät spannungsfrei schaltet.

### <span id="page-34-2"></span>**4.2 Einspeisung**

Die Einspeisung kann 3phasig, 2phasig oder 1phasig erfolgen:

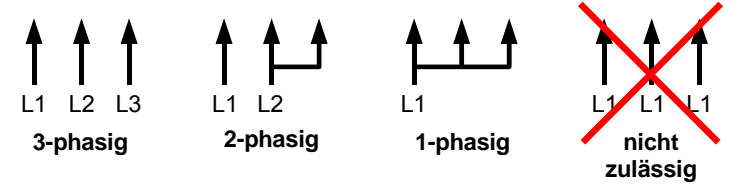

Es darf nicht dieselbe Phase mehrfach aufgelegt werden, sofern sie durch mehrere Leitungsschutzschalter parallel abgesichert ist (z.B. 3 x 16 A), da ansonsten der N-Leiter überlastet werden kann.

## $ABB$  i-bus $^{\circledR}$  KNX Planung und Anwendung

### <span id="page-35-0"></span>**4.3 Handbedienung und LED-Anzeige**

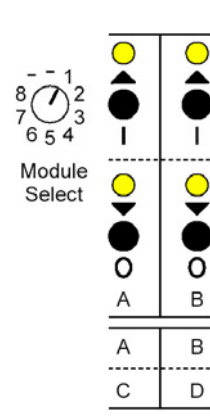

Die Handbedienung der Modulfunktion erfolgt über einen Modulwahltaster bzw. einen Drehwahlschalter (Module Select), 4 Taster und 4 LED (gelb).

- 1. Auswahl des Modulplatzes (M1…M8) über den Drehwahlschalter bzw. Modulwahltaster: Der aktuelle Zustand des Moduls wird von den LED angezeigt. Wenn länger als 1 Minute kein Taster betätigt wurde, werden die Handbedienung und die LED-Anzeige automatisch ausgeschaltet.
- 2. Bedienung über die Taster.

Bei 2kanaligen Modulen sind die beiden linken Taster/LED dem Kanal A zugeordnet, die anderen beiden zu Kanal B. Bei 4kanaligen Modulen sind die oberen beiden Taster/LED den Kanälen A und B, die unteren beiden Kanal C und D zugeordnet.

Bei einigen Modulen wird zwischen kurzem (< 0,5 s) und langem (> 0,5 s) Tastendruck unterschieden. So kann z.B. die Beleuchtung gedimmt oder geschaltet werden.

Wenn kein Modul ausgewählt ist, kann man mit Hilfe der Bedientasten den Zustand der Busspannung ermitteln:

LED eingeschaltet = Busspannung OK LED blinken =: Busspannung nicht OK

#### **Keine Handbedienung möglich**

Wenn nach Auswahl eines Modulplatzes alle 4 LED blinken, zeigt dies an, dass das Modul nicht erkannt wurde. Folgende Ursachen sind dafür möglich:

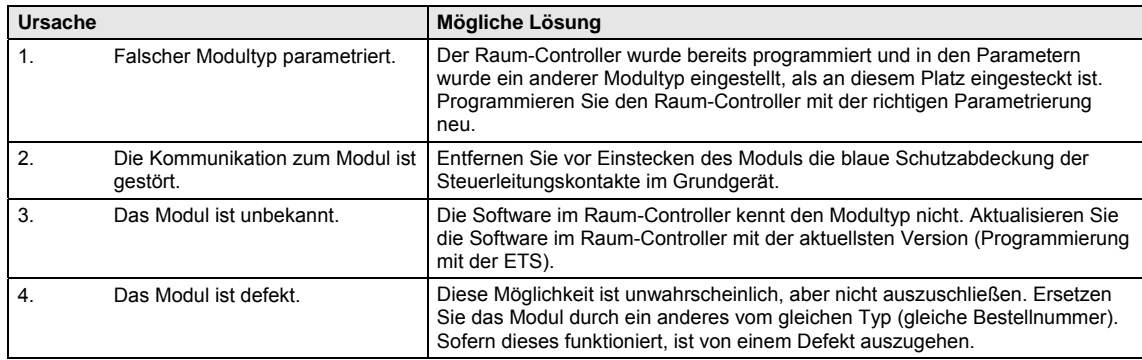

Zeigen die LED gar nichts an, ist es möglich, dass die Versorgungsspannung ausgefallen ist. Sie können dies durch drücken der Programmiertaste überprüfen: Leuchtet die Programmier-LED nicht auf, ist die Geräteversorgung gestört. Vergessen Sie nicht, die Programmier-LED anschließend wieder auszuschalten.

Nachdem der Raum-Controller programmiert wurde, kann die Funktion der Handbedienung durch die Parameter des Moduls beeinflusst werden, z.B. Fahrzeiten von Jalousien. Bei Handbedienung können Werte der Kommunikationsobjekte, z.B. Statusobjekte, verändert werden.

# ABB i-bus<sup>®</sup> KNX Planung und Anwendung

### <span id="page-36-0"></span>**4.4 Verhalten bei Spannungsausfall und -wiederkehr**

#### **Verhalten bei Busspannungsausfall**

Bei Busspannungsausfall ist das Verhalten der Module parametrierbar. Die Funktion des Grundgeräts bleibt erhalten, solange die Versorgungsspannung vorhanden ist.

Sofern es parametriert ist, kann der Raum-Controller auch nach Busspannungsausfall weiter normal funktionieren und die Funktionen im Raum weiterhin erhalten.

#### **Beispiel**

An einen Raum-Controller sind konventionelle Taster über Binäreingangsmodule angeschlossen. Der Raum-Controller steuert darüber hinaus die Raumbeleuchtung. Nach Busspannungsausfall kann die Beleuchtung weiterhin bedient werden, weil sich der Raum-Controller nicht aus dem Bus versorgt.

#### **Verhalten bei Busspannungswiederkehr**

Das Verhalten der Module ist parametrierbar. Die Statustelegramme des Raum-Controllers werden gesendet, wenn eine Meldung vorliegt.

#### **Verhalten bei Versorgungsspannungsausfall**

Die Versorgungsspannung ist ausgefallen, wenn sowohl die 110/230-V-AC-Versorgung als auch die 12-V-DC-Hilfsspannung ausgefallen sind.

Bei Versorgungsspannungsausfall ist der Raum-Controller außer Funktion. Der Ausgangszustand der meisten Module ist parametrierbar, so dass in jedem Fall ein definierter Zustand hergestellt werden kann.

**Weitere Informationen finden Sie im Produkt-Handbuch des jeweiligen Moduls.** 

#### **Hinweis**

Bei Versorgungsspannungsausfall gehen einige gespeicherte Betriebszustände der Module verloren, z.B. Zählerwerte, gespeicherte Szene-Werte oder die aktuelle Fahrposition. Sie werden im normalen Betrieb automatisch neu gesetzt oder durch die parametrierten Werte überschrieben.

#### **Verhalten bei Versorgungsspannungswiederkehr**

Das Verhalten ist identisch mit dem Verhalten bei Busspannungswiederkehr und für jedes Modul parametrierbar.

### <span id="page-36-1"></span>**4.5 Verhalten nach der Programmierung**

Nach der Programmierung verhält sich das Gerät wie nach Busspannungswiederkehr. Das Verhalten ist parametrierbar.

### <span id="page-38-0"></span>**5 Überblick über Module und Zubehör**

### <span id="page-38-1"></span>**5.1 Binäreingänge**

Die Binäreingangsmodule dienen zum Anschluss von Schaltern bzw. Tastern oder zum Auslesen von technischen Kontakten.

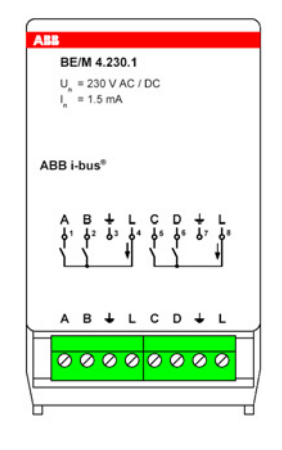

#### **Binäreingangsmodul, 4fach, 230 V AC/DC**

Dient zur Erfassung von 230-V-Signalen (AC oder DC). An zwei Klemmen wird die Netzspannung zur Verfügung gestellt. Sie kann optional als Abfragespannung verwendet werden. Die Schaltschwelle für ein Ein-Signal beträgt etwa 180 V.

Lieferung inkl. 2 Leitungseinführungen.

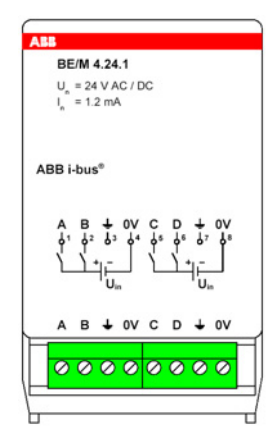

#### **Binäreingangsmodul, 4fach, 24 V AC/DC**

Dient zur Erfassung von 24-V-Signalen (AC oder DC), die über eine externe Spannungsquelle zur Verfügung gestellt werden. Die Schaltschwelle beträgt etwa 9 V.

Lieferung inkl. 2 Leitungseinführungen.

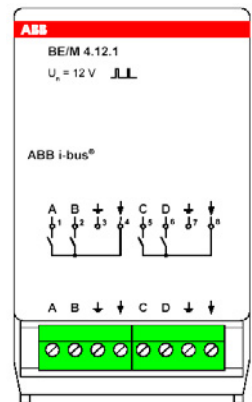

#### **Binäreingangsmodul, 4fach, Kontaktabfrage**

Dient zum Auslesen von potenzialfreien Kontakten. Die Abfragespannung wird vom Gerät zur Verfügung gestellt.

Lieferung inkl. 2 Leitungseinführungen.

### <span id="page-39-0"></span>**5.2 Schaltaktoren**

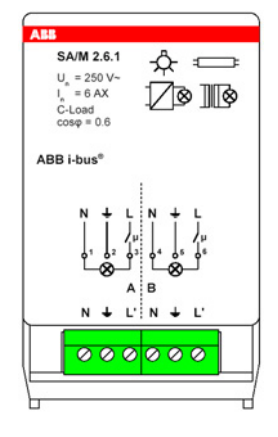

#### **Schaltaktormodul, 2fach, 6 AX**

Schaltet zwei Lasten mit maximal 6-A-Dauerstrom. Verfügt über spezielle Relais für hohe Einschaltströme, daher auch zum Schal ten von kapazitiven Lasten geeignet.

Lieferung inkl. 2 Leitungseinführungen.

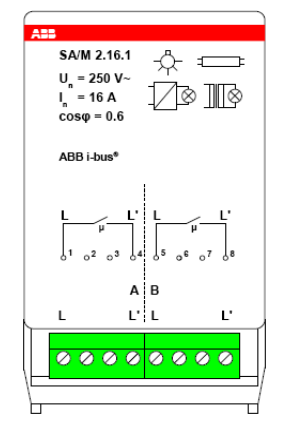

#### **Schaltaktormodul, 2fach, 16 A, potenzialfrei**

Schaltet zwei Lasten mit maximal 16-A-Dauerstrom über zwei potenzialfreie Relais.

**Wichtig:** Die zu schaltende Spannung (Einspeisung) muss direkt auf das Modul aufgelegt werden.

Lieferung inkl. 2 Leitungseinführungen.

### <span id="page-39-1"></span>**5.3 Jalousieaktoren**

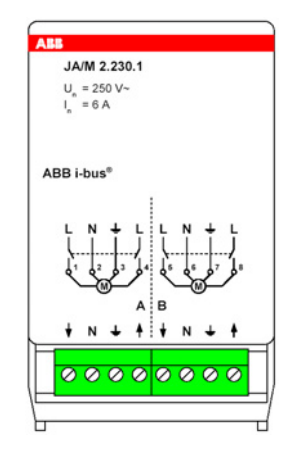

#### **Jalousieaktormodul, 2fach, 230 V AC**

Zum Ansteuern von 2 unabhängigen Rollladen- oder Jalousieantrieben mit 230 V AC. Module enthalten Sonderfunktionen, z.B. *Fahren in Position* und *Sonnenschutzautomatik* (Jalousiesteuerbaustein).

Lieferung inkl. 2 Leitungseinführungen.

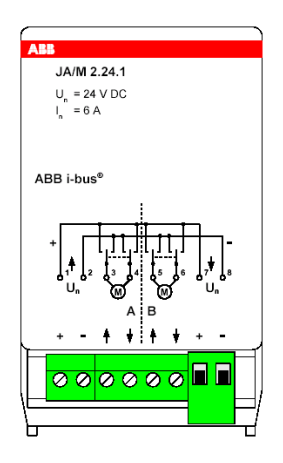

#### **Jalousieaktormodul, 2fach, 24 V DC**

Zum Ansteuern von 2 unabhängigen Rollladen- oder Jalousieantrieben mit 24 V DC. Module enthalten Sonderfunktionen, z.B. *Fahren in Position* und *Sonnenschutzautomatik* (Jalousiesteuerbaustein).

Lieferung inkl. 2 Leitungseinführungen.

### <span id="page-40-0"></span>**5.4 Dimmaktoren und Lichtregler**

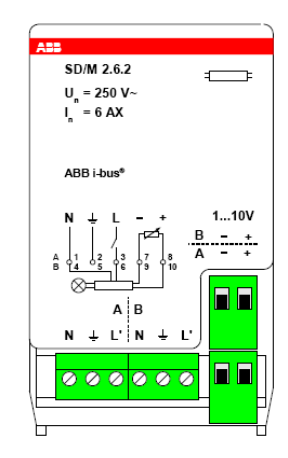

#### **Schalt-/Dimmaktormodul, 2fach, 6 AX**

Zum Schalten und Dimmen von zwei Leuchtengruppen in Verbindung mit elektronischen Vorschaltgeräten (EVG) über Steuerausgang 1…10 V.

Lieferung inkl. 2 Leitungseinführungen.

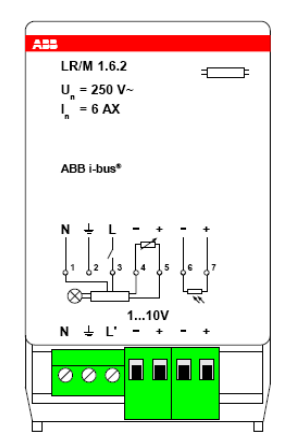

#### **Lichtreglermodul, 1fach, 6 AX**

Zum Schalten und Dimmen einer Leuchtengruppe in Verbindung mit elektronischen Vorschaltgeräten (EVG) über Steuerausgang 1…10 V.

In Verbindung mit einem Lichtfühler LF/U 2.1 zur Konstantlichtregelung einsetzbar.

**Wichtig:** Der Lichtfühler LF/U 1.1 kann nicht verwendet werden!

Lieferung inkl. 1 Leitungseinführung.

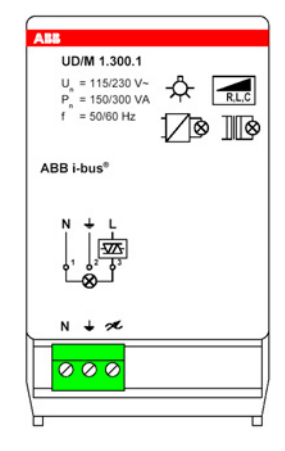

#### **Universal-Dimmaktormodul, 1fach, 300 VA**

Zum Schalten und Dimmen von Glühlampen, 230-V-Halogenlampen oder Niedervolt-Halogenlampen an gewickelten oder elektronischen Transformatoren (automatische Lasterkennung). Besitzt eine integrierte Fehlererkennung. Kann in eine Konstantlichtregelung mit einem Lichtregler integriert werden (Slave-Betrieb). Die Ausgangsleistung beträgt 300 VA bei 230 V AC bzw. 150 VA bei 115 V AC.

Die Netzfrequenz beträgt 50 oder 60 Hz.

Lieferung inkl. 1 Leitungseinführung.

### <span id="page-41-0"></span>**5.5 Elektronische Schaltaktoren**

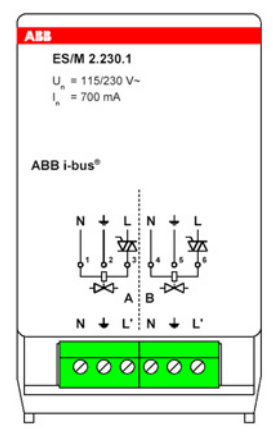

#### **Elektronisches Schaltaktormodul, 2fach, 230 V AC**

Besitzt 2 überlastsichere Ausgänge zum Ansteuern von Heizungssystemen und Kühldecken über elektrothermische Stellantriebe. Das Gerät kann mit einer Spannung von 115/230 V AC betrieben werden.

Lieferung inkl. 2 Leitungseinführungen.

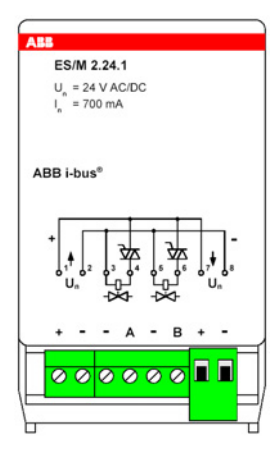

#### **Elektronisches Schaltaktormodul, 2fach, 24 V DC**

Besitzt 2 überlastsichere Ausgänge zum Ansteuern von Heizungssystemen und Kühldecken über elektrothermische Stellantriebe. Das Gerät wird direkt mit einer Spannung von 24 V DC gespeist.

Lieferung inkl. 2 Leitungseinführungen.

# ABB i-bus<sup>®</sup> KNX Anhang

### <span id="page-42-0"></span>**A Anhang**

### <span id="page-42-1"></span>**A.1 Wertetabelle zu Kommunikationsobjekt** *Status* **(allgemein)**

**Wertetabelle für RC/A 8.1** 

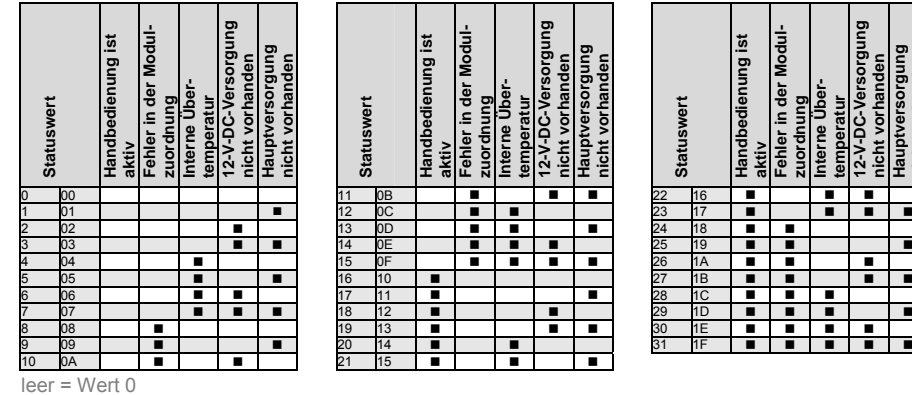

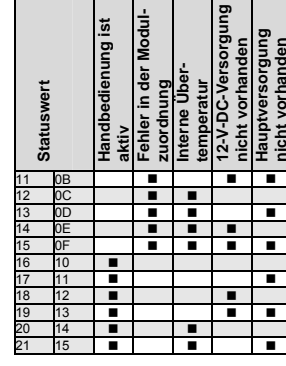

 $\frac{1}{2}$  $\overline{\mathbf{a}}$ 

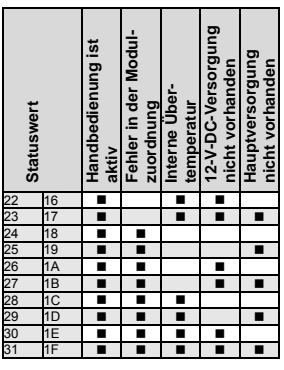

Г

 $\left| \begin{smallmatrix} 2 \\ 2 \end{smallmatrix} \right|$ 

= Wert 1, zutreffend

#### **Wertetabelle für RC/A 4.2 und RC/A 8.2**

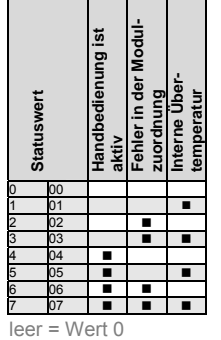

= Wert 1, zutreffend

# $ABB$  i-bus $^{\circledR}$  KNX Anhang

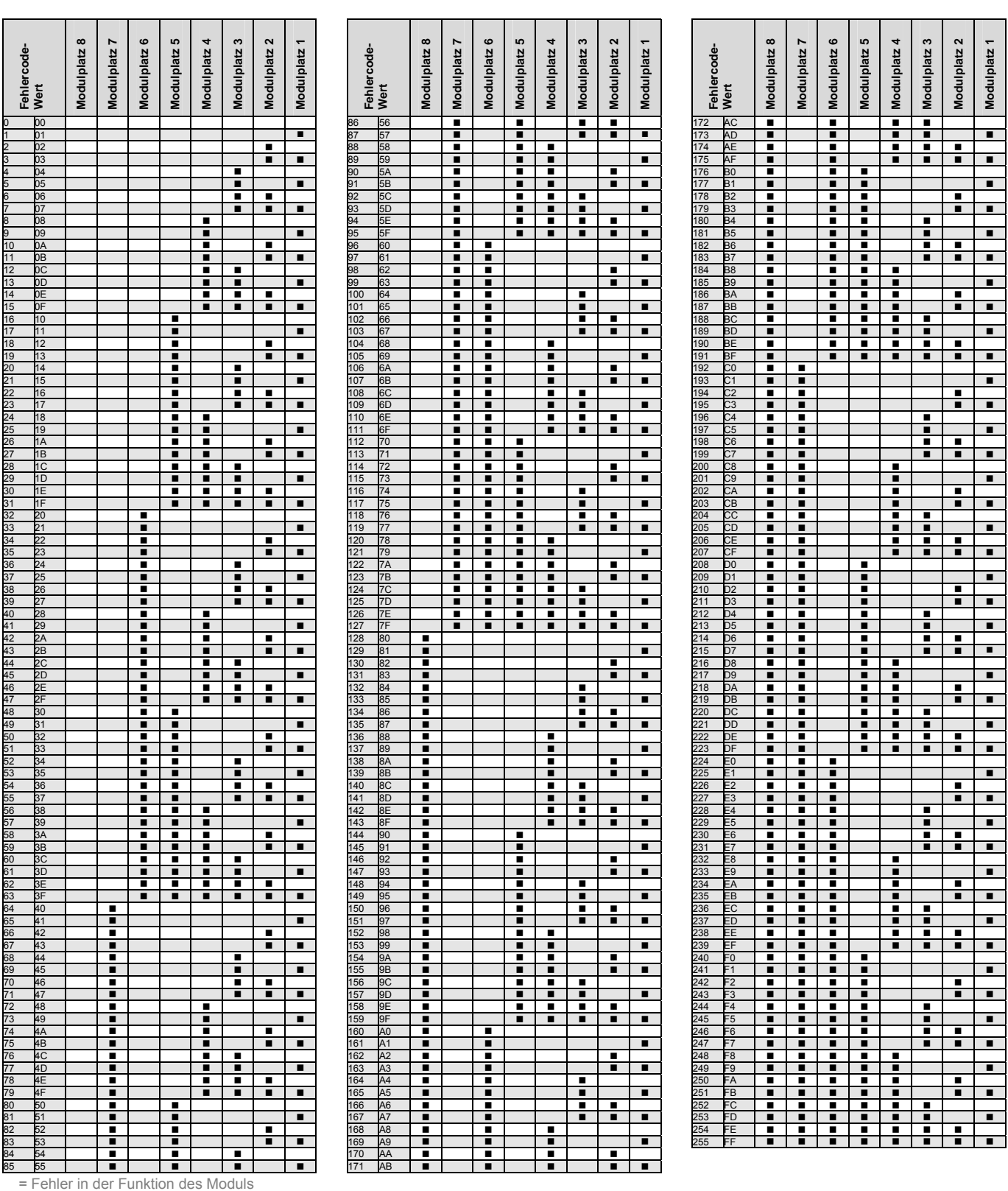

### <span id="page-43-0"></span>**A.2 Wertetabelle zu Kommunikationsobjekt** *Fehler Modulfunktion*

# $ABB$  i-bus $^{\circledR}$  KNX Anhang

### <span id="page-44-0"></span>**A.3 Bestellangaben**

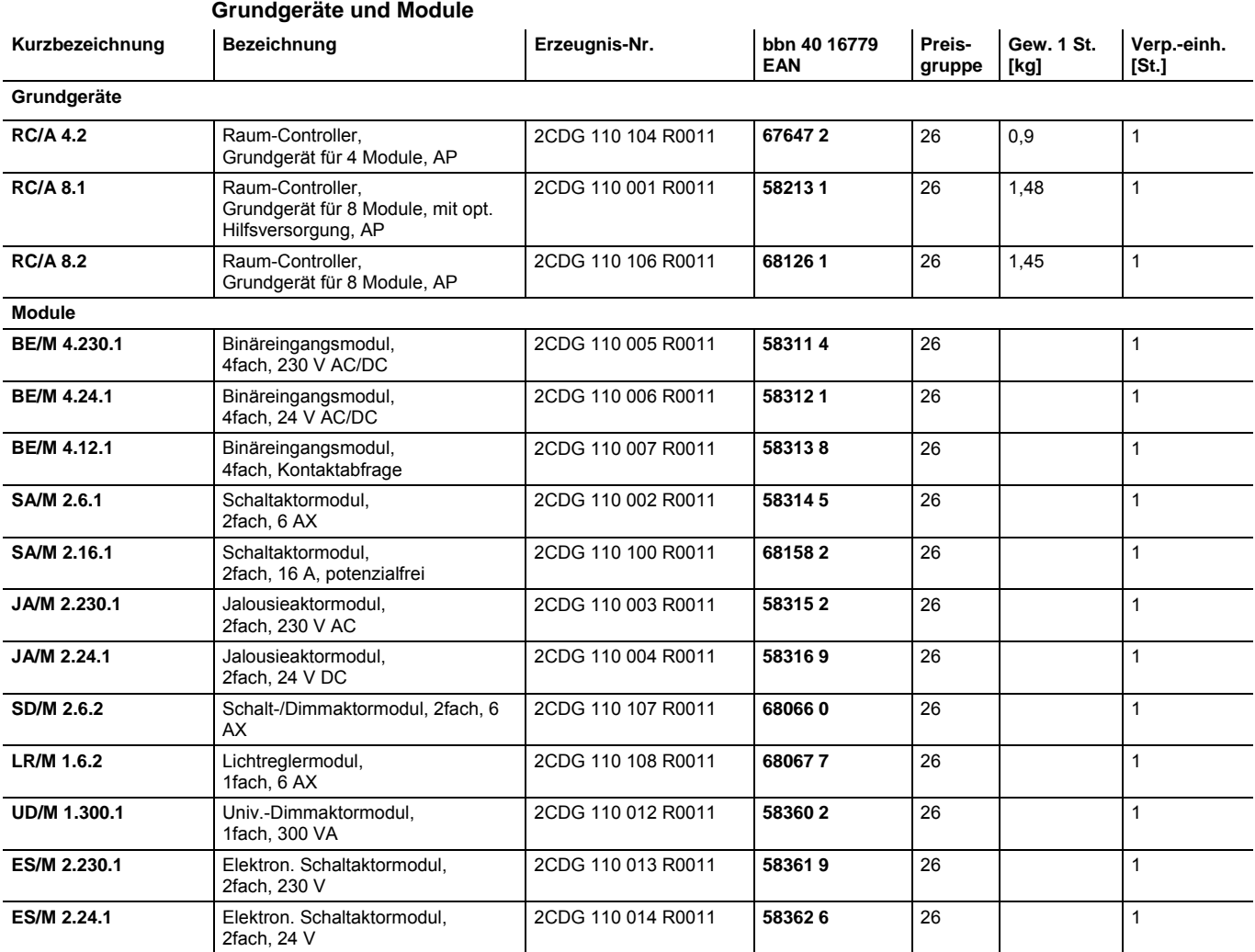

 $ABB$  i-bus $^{\circledR}$  KNX Anhang

<span id="page-45-0"></span>**A.4 Notizen** 

# Kontakt

 $\sqrt{ }$ 

**ABB STOTZ-KONTAKT GmbH**  Eppelheimer Straße 82 69123 Heidelberg, Germany Telefon: +49 (0)6221 701 607 Telefax: +49 (0)6221 701 724 E-Mail: knx.marketing@de.abb.com

#### **Weitere Informationen und Ansprechpartner: www.abb.com/knx**

 $\frac{1}{2}$ 

**Hinweis:**

Technische Änderungen der Produkte sowie Änderungen im Inhalt dieses Dokuments behalten wir uns jederzeit ohne Vorankündigung vor. Bei Bestellungen sind die jeweils vereinbarten Beschaffenheiten maßgebend. Die ABB AG übernimmt keinerlei Verantwortung für eventuelle Fehler oder Unvollständigkeiten in diesem Dokument.

Wir behalten uns alle Rechte an diesem Dokument und den darin enthaltenen Gegenständen und Abbildungen vor. Vervielfältigung, Bekanntgabe an Dritte oder Verwertung seines Inhaltes – auch von Teilen – ist ohne vorherige schriftliche Zustimmung durch die ABB AG verboten.

Copyright© 2010 ABB Alle Rechte vorbehalten

Power and productivity  $\left|\bigcap_{\text{for a better world}}\right|$ 

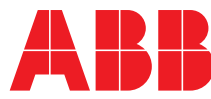